# **Кураторский час**

# План

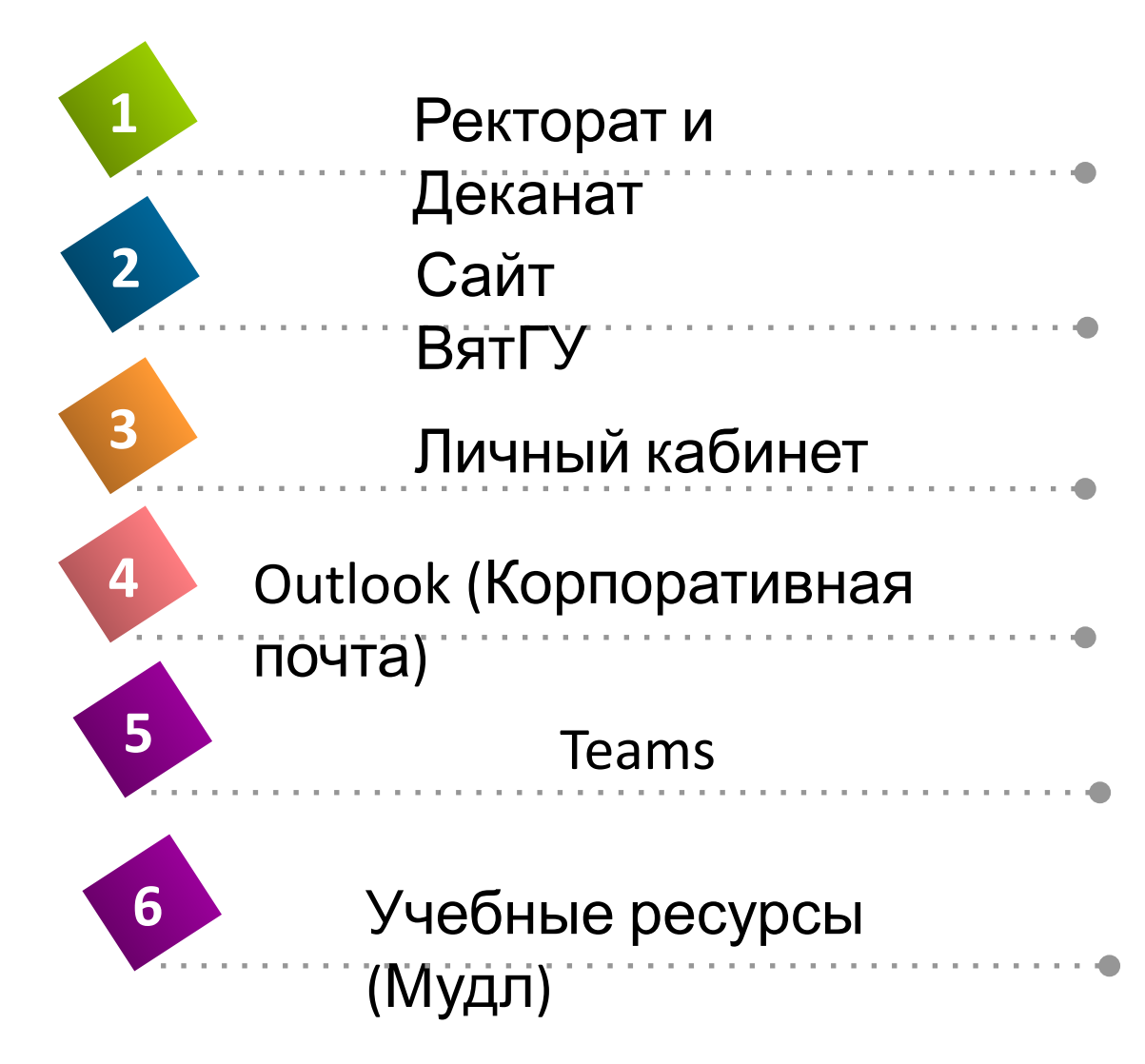

# Ректорат (как директор в школе)

- **•Ректорат** орган управления вуза, возглавляемый ректором.
- **•Ректорат** выполняет функции:
- -координации и административного обеспечения учебного процесса,
- -ведения делопроизводства;

-координирует деятельность всех подразделений вуза, -осуществляет общее руководство научной работой вуза.

# Ректор

• Определяет стратегию развития ВУЗа, ищет дополнительные источники финансирования, распределяет фонды. Именно от его успешной деятельности во многом зависит престиж университета или академии.

**• Проректоры** - помощники ректора. Например, проректор по учебно-воспитательной работе (то есть он контролирует это направление), проректор по хозяйственной части и т. д. Они на втором месте по принятию решений в ВУЗе после ректора.

# Деканат

- **• Деканат** возглавляемый деканом организационный центр по управлению работой факультета.
- •Выполняет функции:
- -координации и административного обеспечения учебного процесса, ведения делопроизводства.
- -здесь составляется расписание занятий.
- -деканат контролирует работу преподавателей и студентов на предмет её соответствия учебному плану, осуществляет общее руководство научной работой студентов.

# Декан

- •Организуют и руководят научной, учебной, воспитательной, методической работой. Руководят работой стипендиальной и приёмной комиссий. Отчисляют студентов из-за «хвостов», долгов за контрактное обучение или другие нарушения. Укрепляют и улучшают материальную базу.
- •Решают организационные проблемы (!)

В деканат идем **в последнюю очередь**, по всем организационным проблемам **СНАЧАЛА ИДЕМ к СТУДЕНТУ КУРАТОРУ,** затем, если он не смог помочь, то к **ПРЕПОДАВАТЕЛЮ**

**КУРАТОРУ**

## Ваш логин и пароль

• ЛОГИН: stud..... • ПАРОЛЬ: \*\*\*\*\*\*\*

Во все ваши образовательные платформы входим **Hepes** stud

• P.S. Все примеры в данной презентации связаны с моим stud....

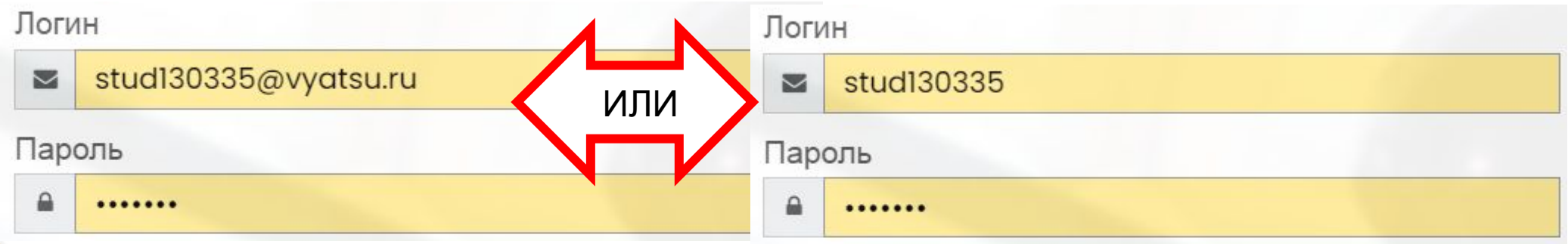

# $\mathsf{C}$ айт ВятГ $\mathsf{Y}$

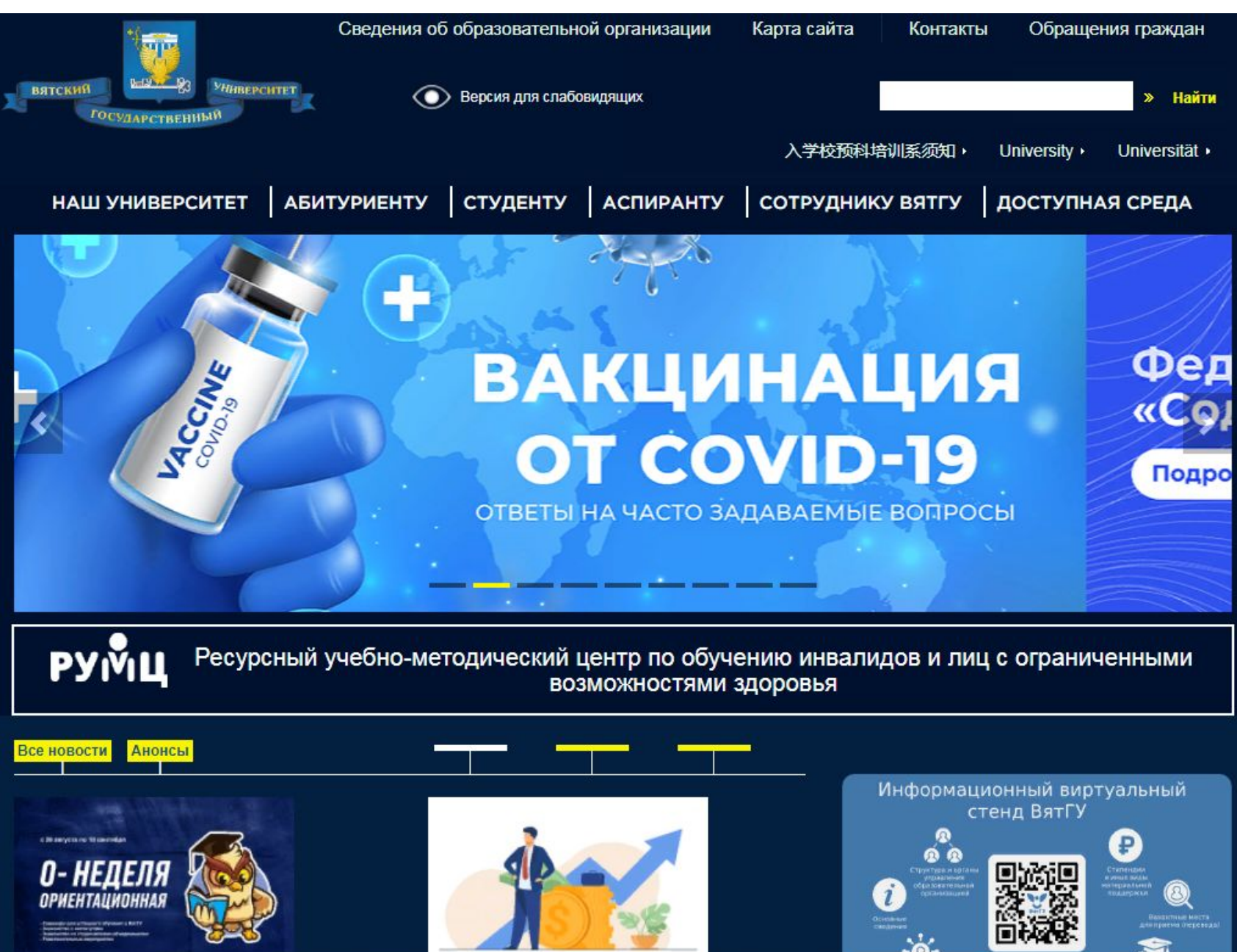

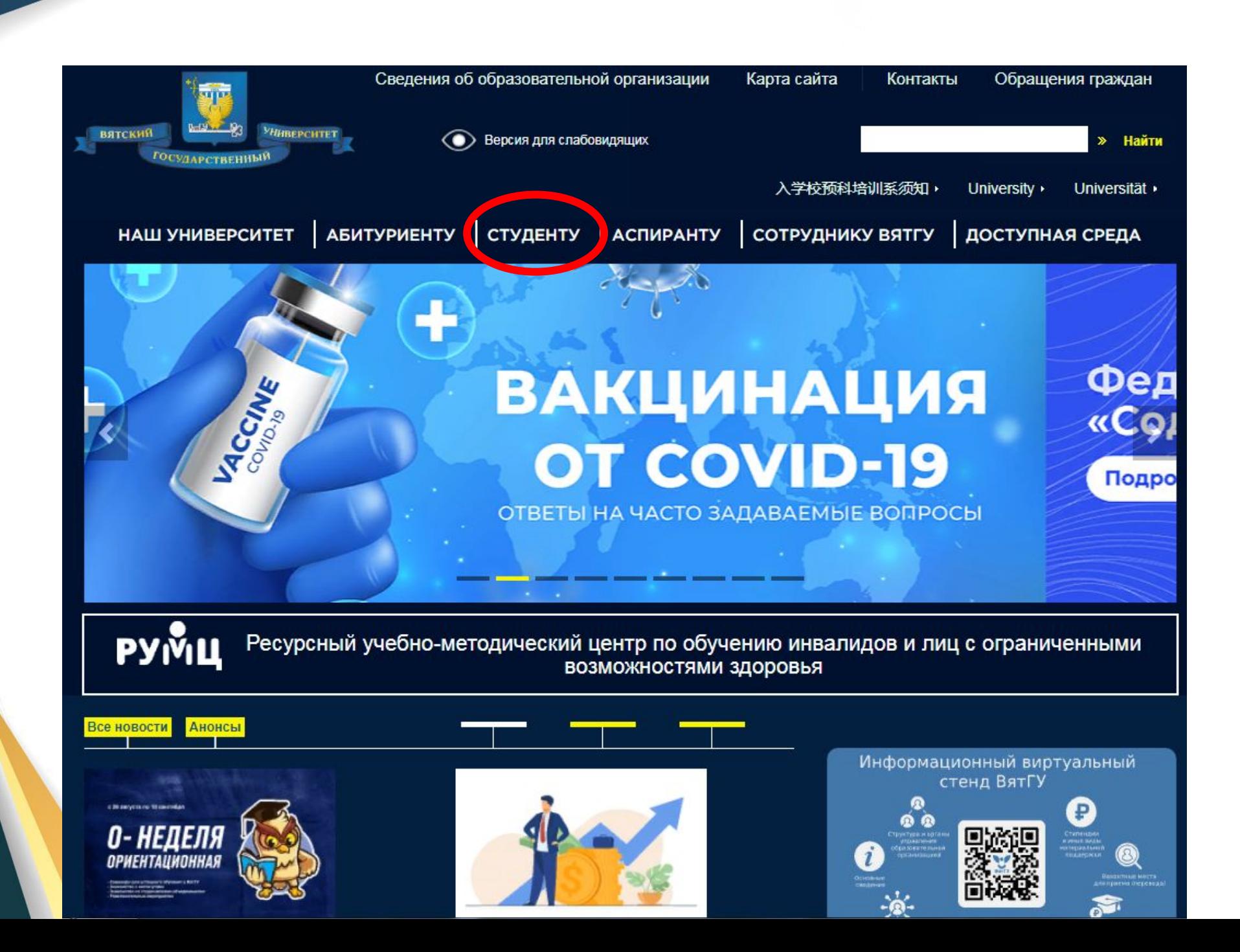

## Расписание

Инструкция по получению или

для доступа в ЭИОС

восстановлению учетной записи

#### ВЫДАЧА УЧЕБНОЙ ЛИТЕРАТУРЫ СТУДЕНТАМ 1 КУРСА

Заявления на предоставление скидки на оплату обучения в 2021-2022 учебном

**ГОДУ** 

Медицинское обслуживание студентов >>

Внимание! Важная учебная информация для студентов >>

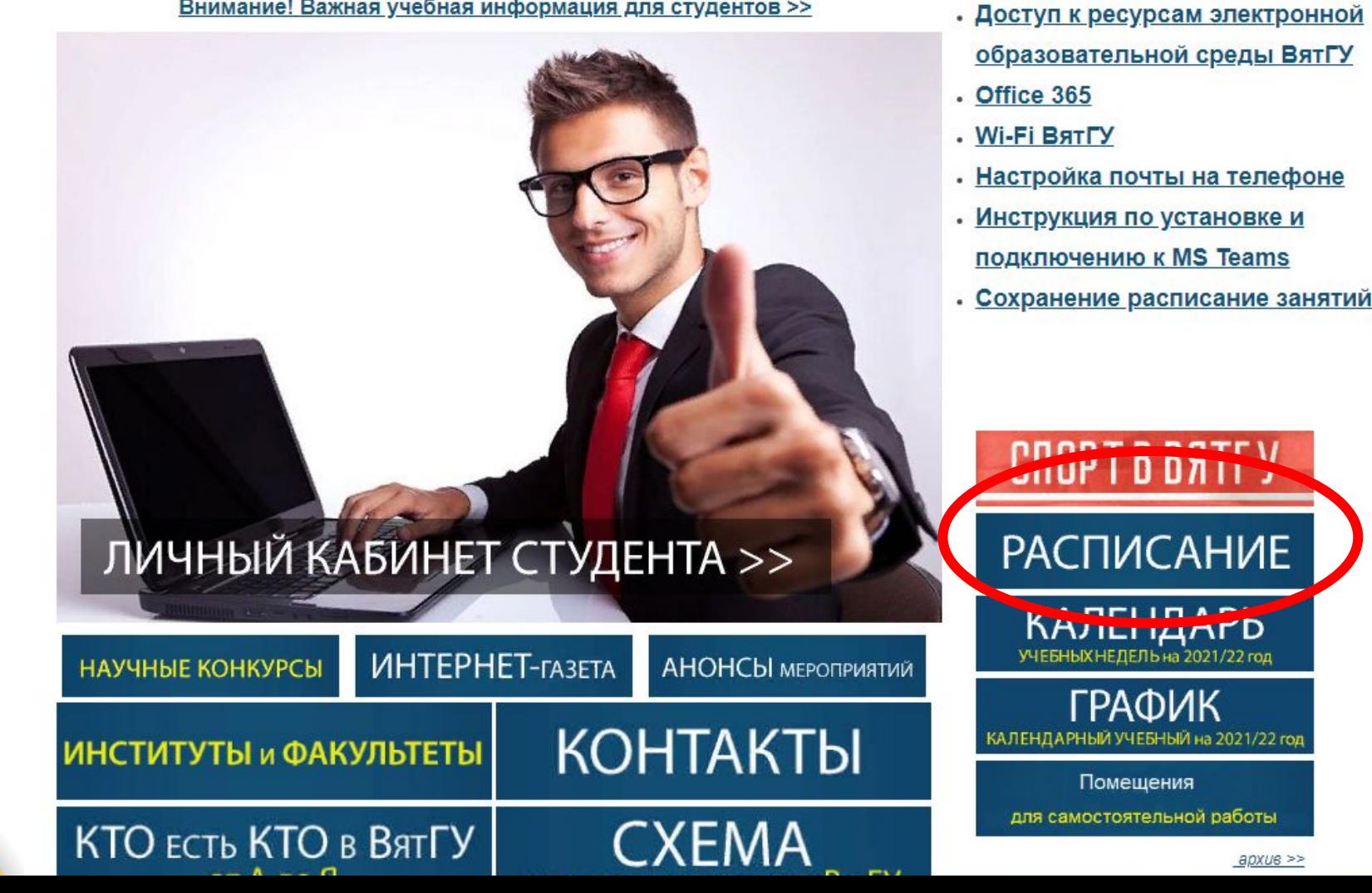

### Расписание

20 октября 2013, 11:33 Автор: admin  $\otimes$  Просмотров 4564604 При полном или частичном цитировании гиперссылка на сайт www.vyatsu.ru обязательна!

Положение о режиме занятий обучающихся Вятского государственного университета >>

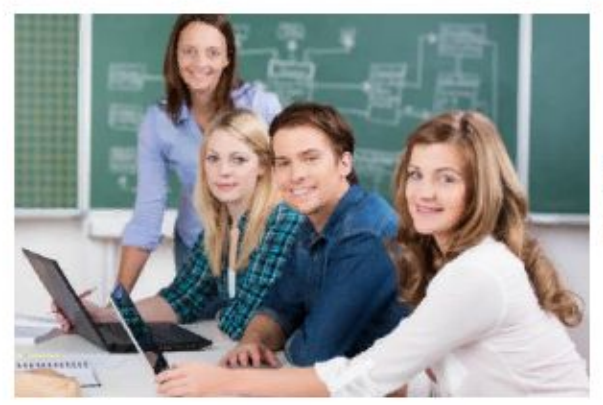

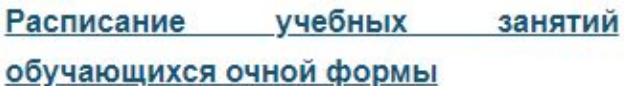

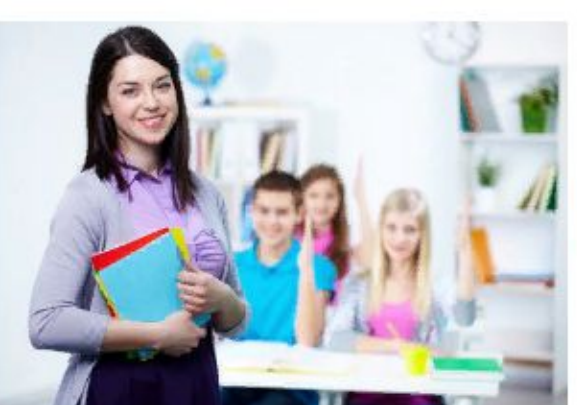

Расписание промежуточной аттестации обучающихся очной формы

### Расписание звонков:

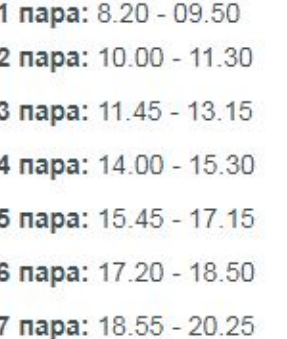

### **ГРАФИК** КАЛЕНДАРНЫЙ УЧЕБНЫЙ на 2021/22 год ЗАНЯТОСТЬ<br>ПРЕПОДАВАТЕЛЕЙ

**ЗАНЯТОСТЬ АУДИТОРИЙ** 

ГРАФИК ЛИКВИДАЦИИ АКАДЕМИЧЕСКОЙ ЗАДОЛЖЕННОСТИ

Контакты:

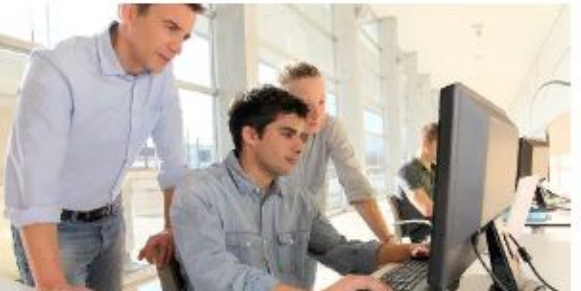

Расписание промежуточной аттестации

обучающихся по практике

Отдел организации учебного процесса

Институты, факультеты, кафедры

## Расписание учебных занятий обучающихся очной формы

### Бакалавр

Дирекция ОП Пединститута (ОРУ) Институт биологии и биотехнологии (факультет)(ОРУ) Институт химии и экологии (факультет) (ОРУ) Факультет автоматики и вычислительной техники (ОРУ) Факультет истории, политических наук и культурологии (ОРУ) Факультет компьютерных и физико-математических наук (ОРУ) Факультет лингвистики (ОРУ) Факультет международного образования (ОРУ) Факультет менеджмента и сервиса (ОРУ) Факультет педагогики и психологии (ОРУ) Факультет строительства и архитектуры (ОРУ) Факультет технологий, инжиниринга и дизайна (ОРУ) Факультет физической культуры и спорта (ОРУ) Факультет филологии и медиакоммуникаций (ОРУ)

#### указывается:

- наименование дисциплины;
- вид занятий (чтение лекций: проведе практических занятий, семинаров; проведен лабораторных занятий);
- Ф.И.О. преподавателя;
- аудитория (номер аудитории включает в с номер корпуса и аудитории).
	- адресами учебных КОРПУСОВ MO<sub>2</sub> ознакомиться по ссылке

КАЛЕНДАРЬ УЧЕБНЫХ НЕДЕЛЬ НА 20 2023 УЧЕБНЫЙ ГОД

#### ВНИМАНИЕ !!!

Расписание учебных занятий очной формы обновляется на сайте каждый день после 24.00.

Расписание учебных занятий размещено сайте в формате pdf. Для его просмоп необходимо установить pacuuper браузера по умолчанию для pdf u программу по умолчанию для просмоп ndf chailnne e nnanaillinuunii riirmama

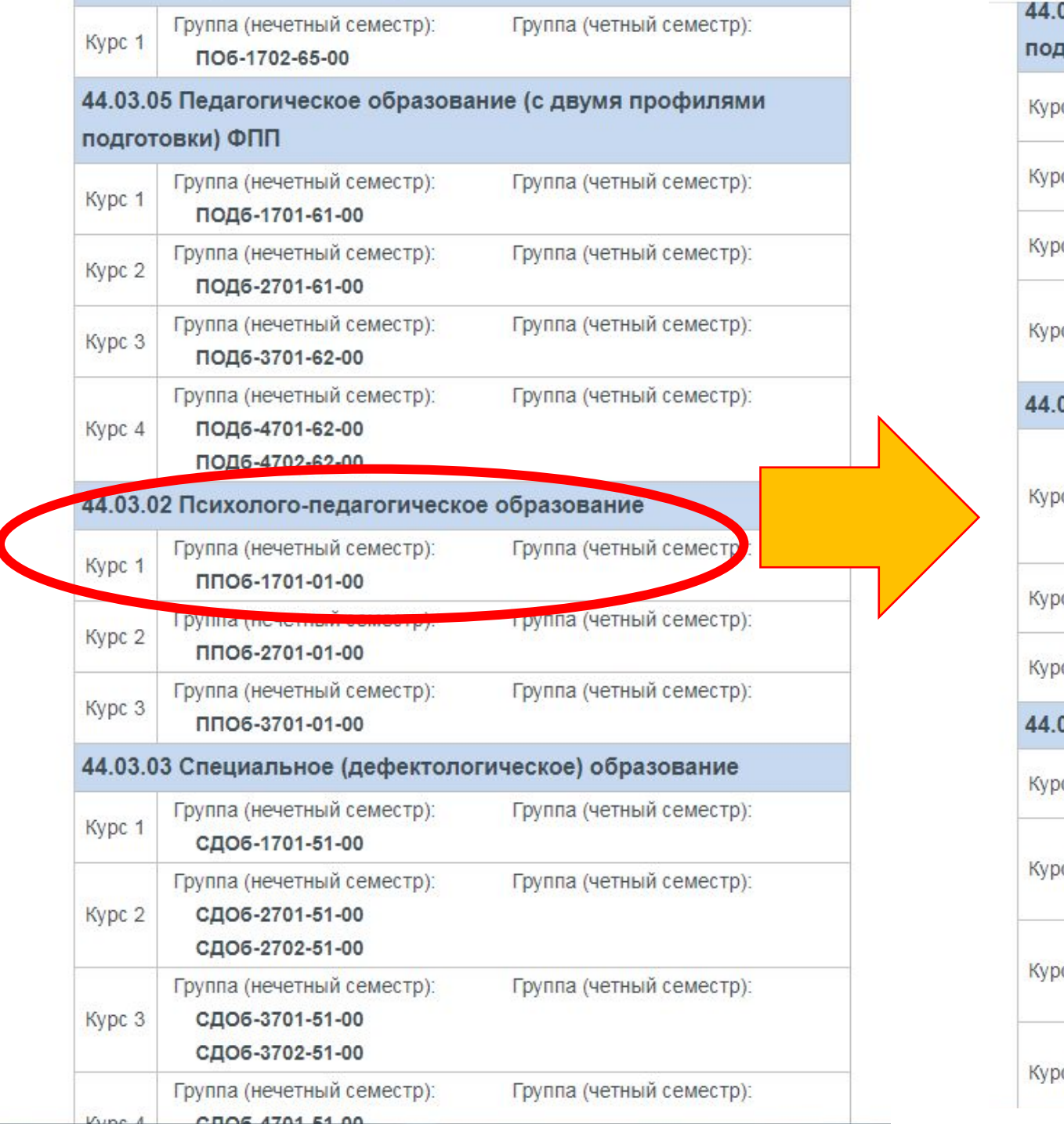

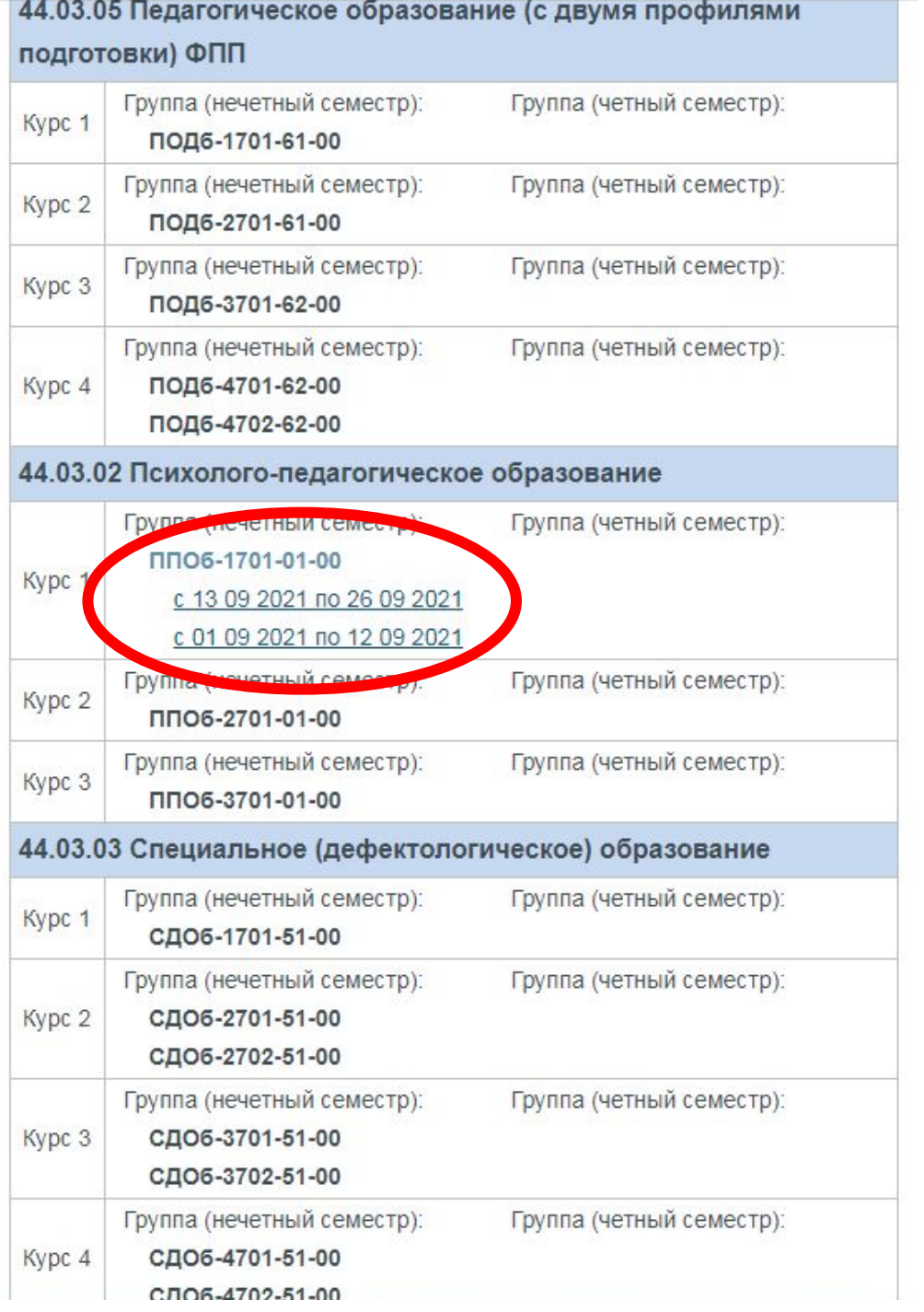

## Расписание промежуточной аттестации обучающихся очной формы

При полном или частичном цитировании гиперссылка на сайт www.vyatsu.ru обязательна!

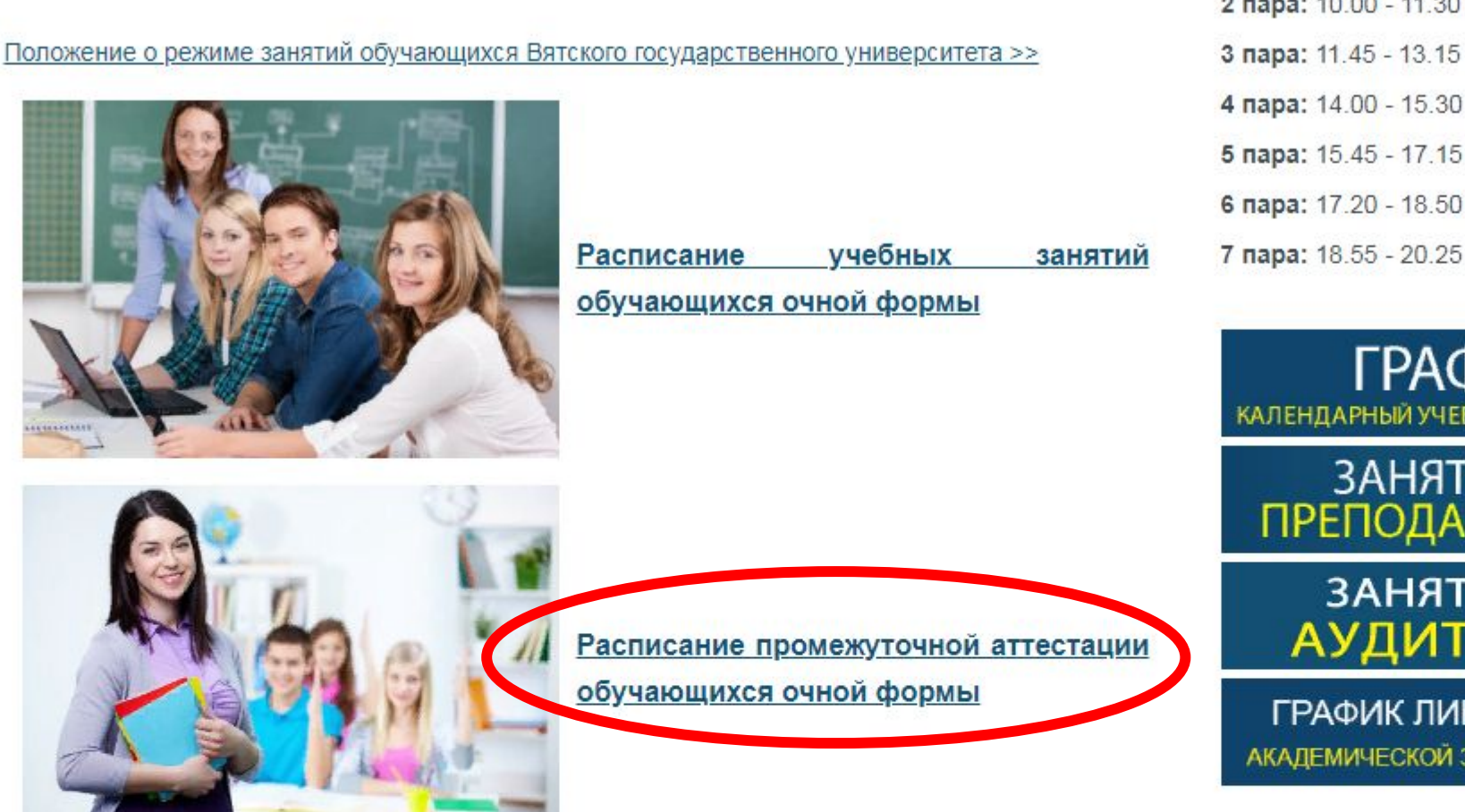

 $2$  nana: 10.00 - 11.30  $-13.15$  $-15.30$ 

1 пара: 8.20 - 09.50

 $-18.50$ 

 $-20.25$ 

РАФИК Й УЧЕБНЫЙ на 2021/22 год

**НЯТОСТЬ ЭДАВАТЕЛЕЙ** 

НЯТОСТЬ **ІМЧОРИЙ** 

К ЛИКВИДАЦИИ ской задолженности

 $\sim$ 

# Корпусы

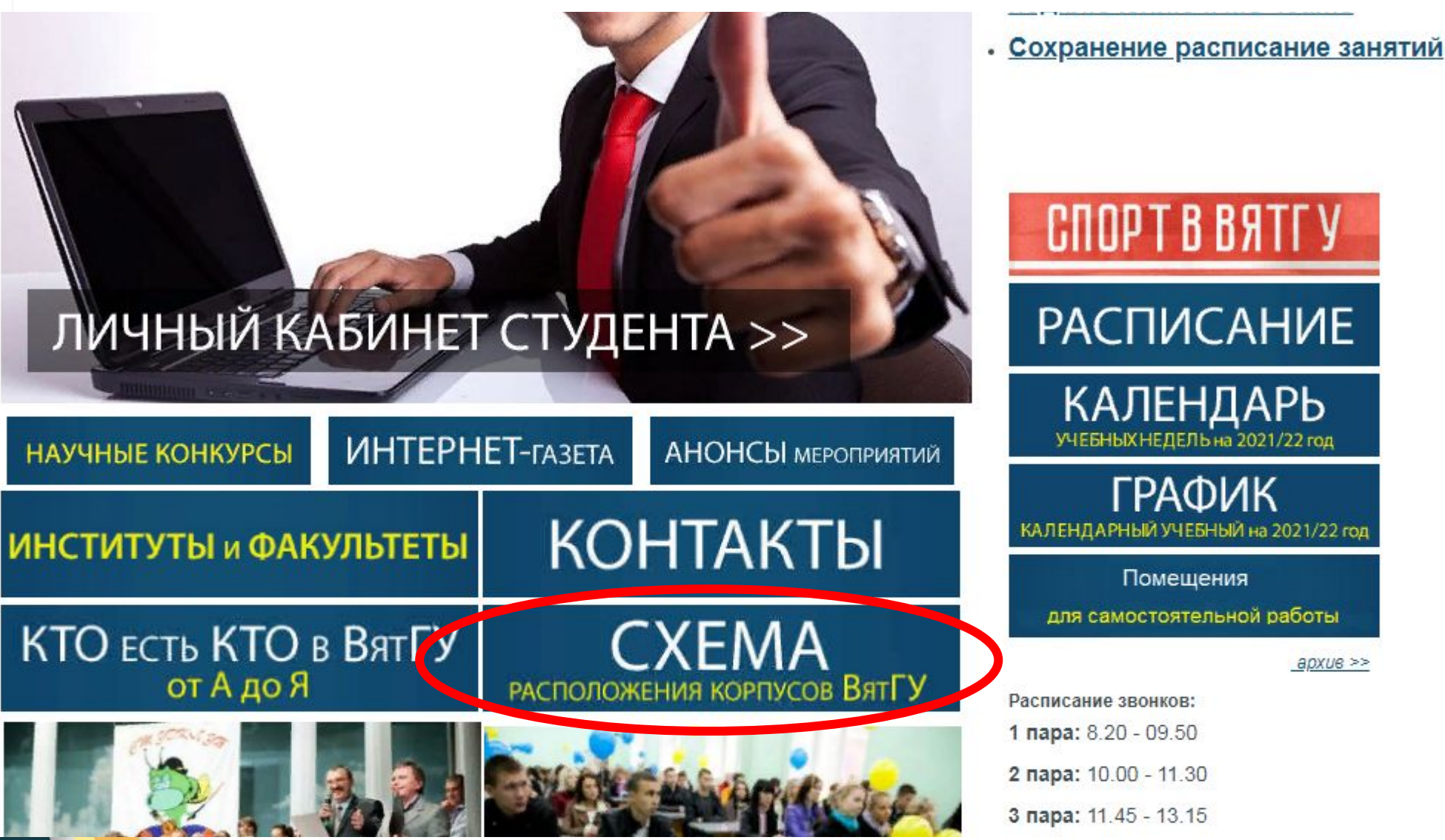

# Корпусы

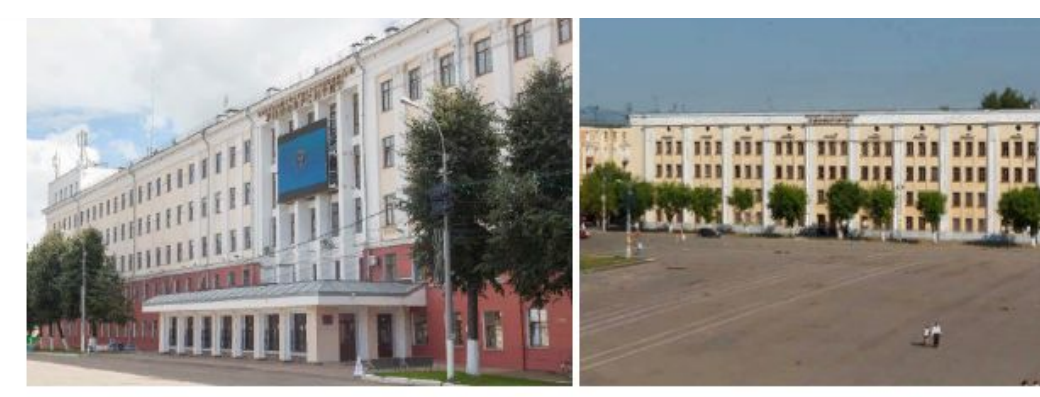

Учебный корпус №1 610000, Кировская обл., г. Киров, ул. Московская, д. 36 Тел. (8332) 70-82-67

Учебный корпус №2 610000, Кировская обл., г. Киров. ул. Московская, д. 39 Тел. (8332) 70-82-27

蹟

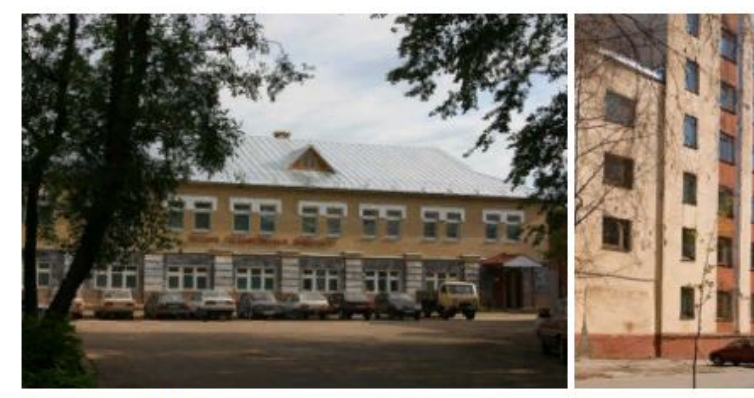

Учебный корпус №3 610000, Кировская обл., г. Киров, ул. Московская, д. 29 Тел. (8332) 64-56-27

Учебный корпус №4 610000, Кировская обл., г. Киров, ул. К.Либкнехта, 76 Тел. (8332) 64-55-29

#### Николаевна)

Тел.: 8 (8332) 742-613, 208-917 E-mail: fem dekan@vyatsu.ru, soboleva@vyatsu.ru

Факультет экономики и финансов Учебный корпус №16

Деканат: каб. 301 (декан Горячих Светлана Павловна)

Тел.: 8 (8332) 208-348

E-mail: usr08814@vyatsu.ru

ИНСТИТУТ ГУМАНИТАРНЫХ И СОЦИАЛЬНЫХ **HAYK** Учебный корпус №14 Директор: каб. 229 (Костин Алексей Александрович) Тел.: 8 (8332) 742-704 E-mail: aa\_kostin@vyatsu.ru

Факультет истории, политических наук и культурологии Учебный корпус №14 Деканат: каб. 207 (и. о. декана Ефимова Наталья Михайловна) Тел.: 8 (8332) 742-943, 208-926, 208-936

E-mail: usr11465@vyatsu.ru

## Личный кабинет Как же в него попасть?

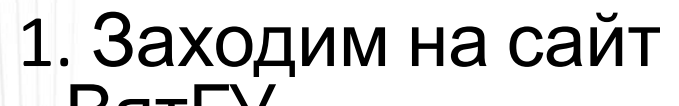

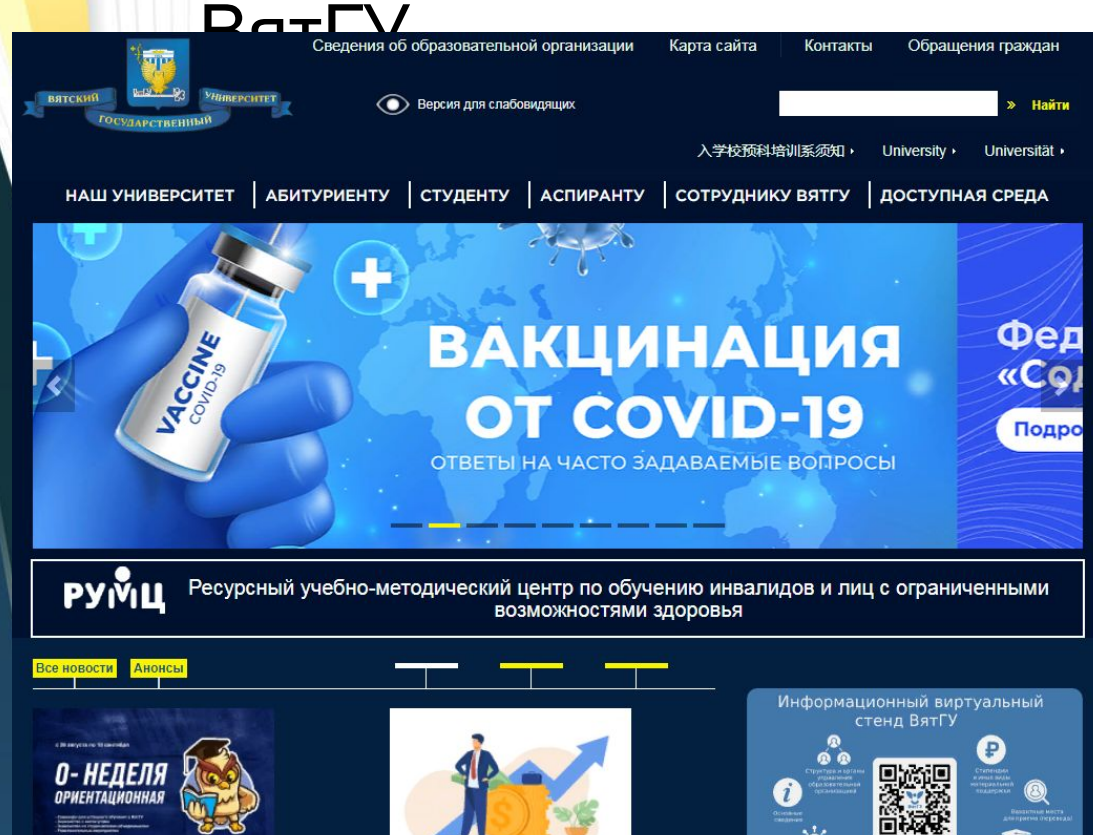

### 2. Находим вкладку «СТУДЕНТУ» и нажимаем на

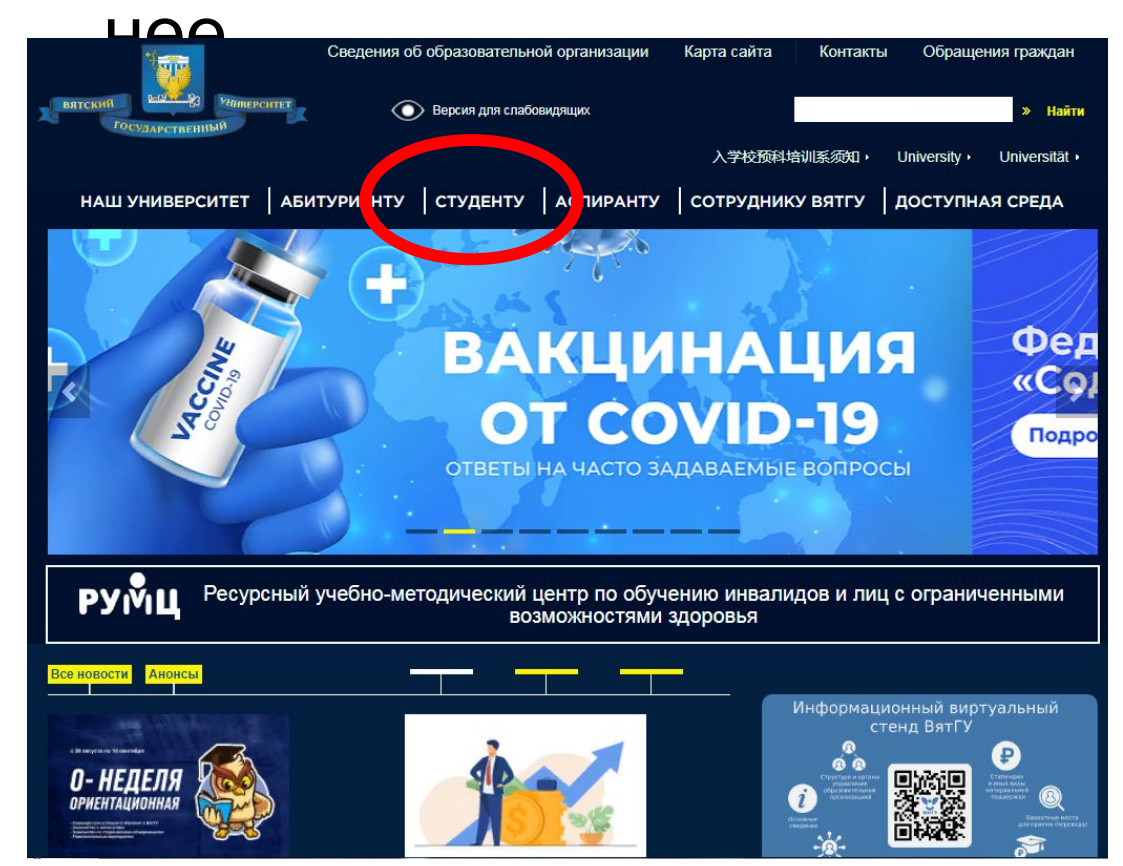

### Личный кабинет Как же в него попасть?

### 3. Вы попали на раздел «СТУДЕНТУ»

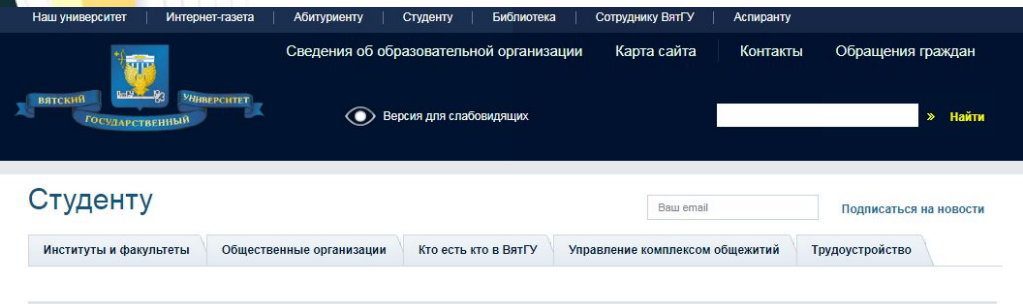

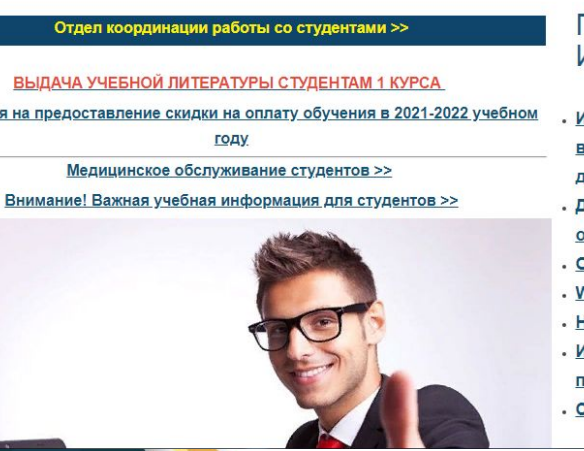

**SAGRDAH** 

- **ПОЛЕЗНЫЕ ИНСТРУКЦИИ**
- <u>Інструкция по получению или</u> <u>юсстановлению учетной записи</u> <u>иля доступа в ЭИОС</u> <u> Іоступ к ресурсам электронной</u>
- бразовательной среды ВятГУ **Office 365**
- Ni-Fi BятГУ
- <u> Іастройка почты на телефоне</u>
- нструкция по установке и
- одключению к MS Teams
- охранение расписание занятий

### 4. Листаем страничку чуть ниже И находим слова «ЛИЧНЫЙ

<u>Медицинское обслуживание студентов >></u> для доступа в ЭИОС<br>Внимание! Важная учебная информация для студентов >> , доступ к ресурсам электронной

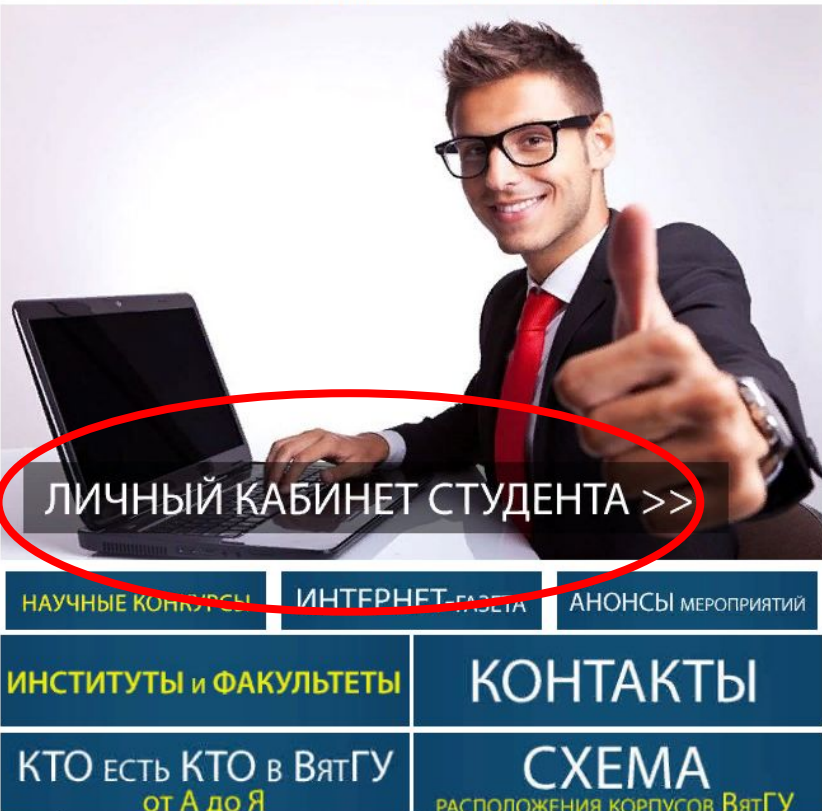

- образовательной среды ВятГУ
- . Office 365
- . Wi-Fi ВятГУ
- Настройка почты на телефоне
- Инструкция по установке и подключению к MS Teams
- Сохранение расписание занятий

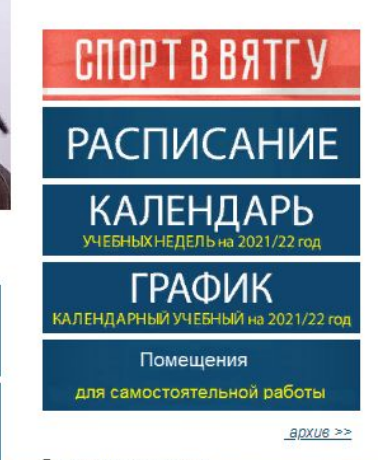

## Личный кабинет

### Вводим СВОЙ логин и пароль и нажимаем на кнопку «BC

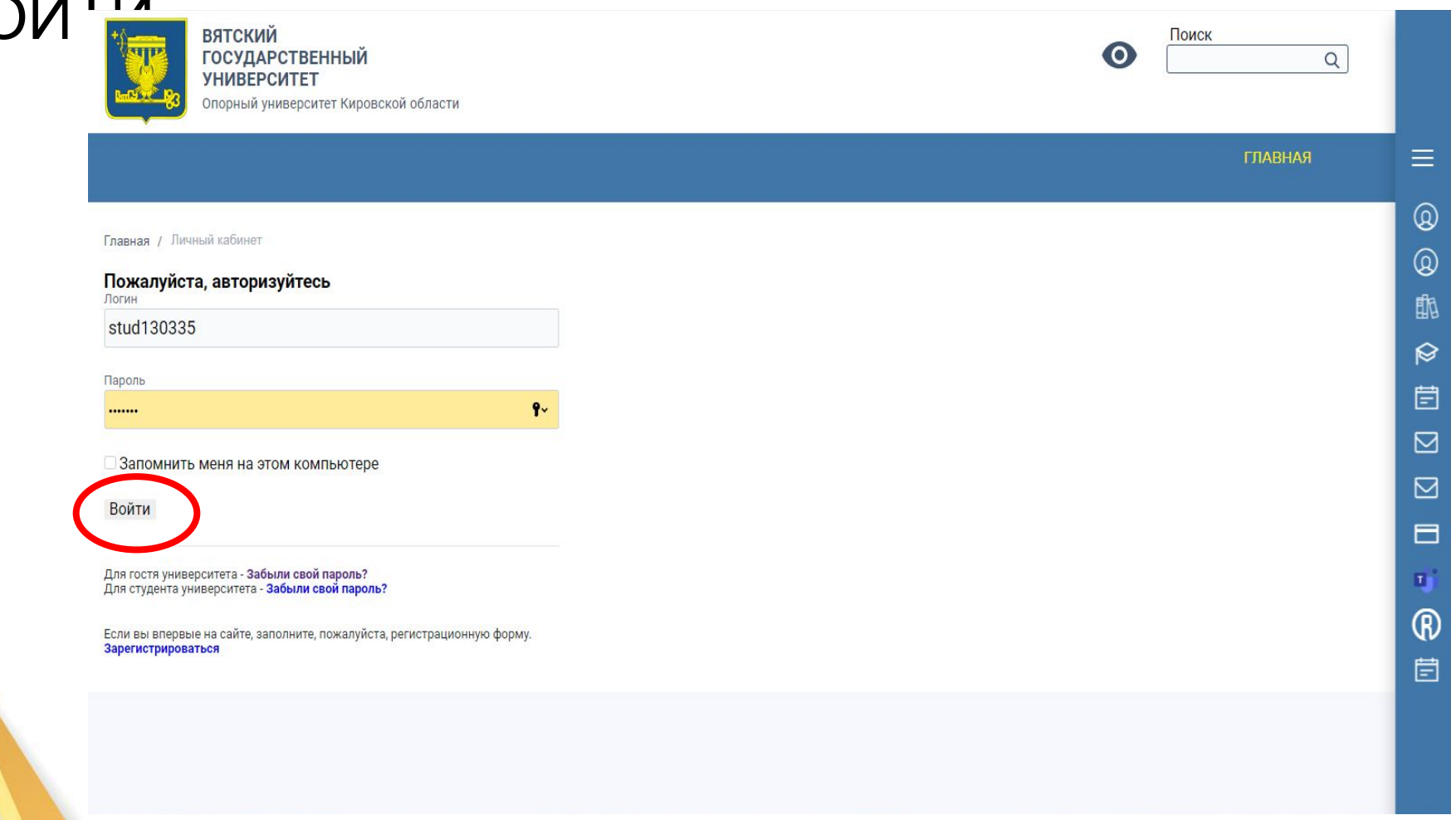

## Личный кабинет

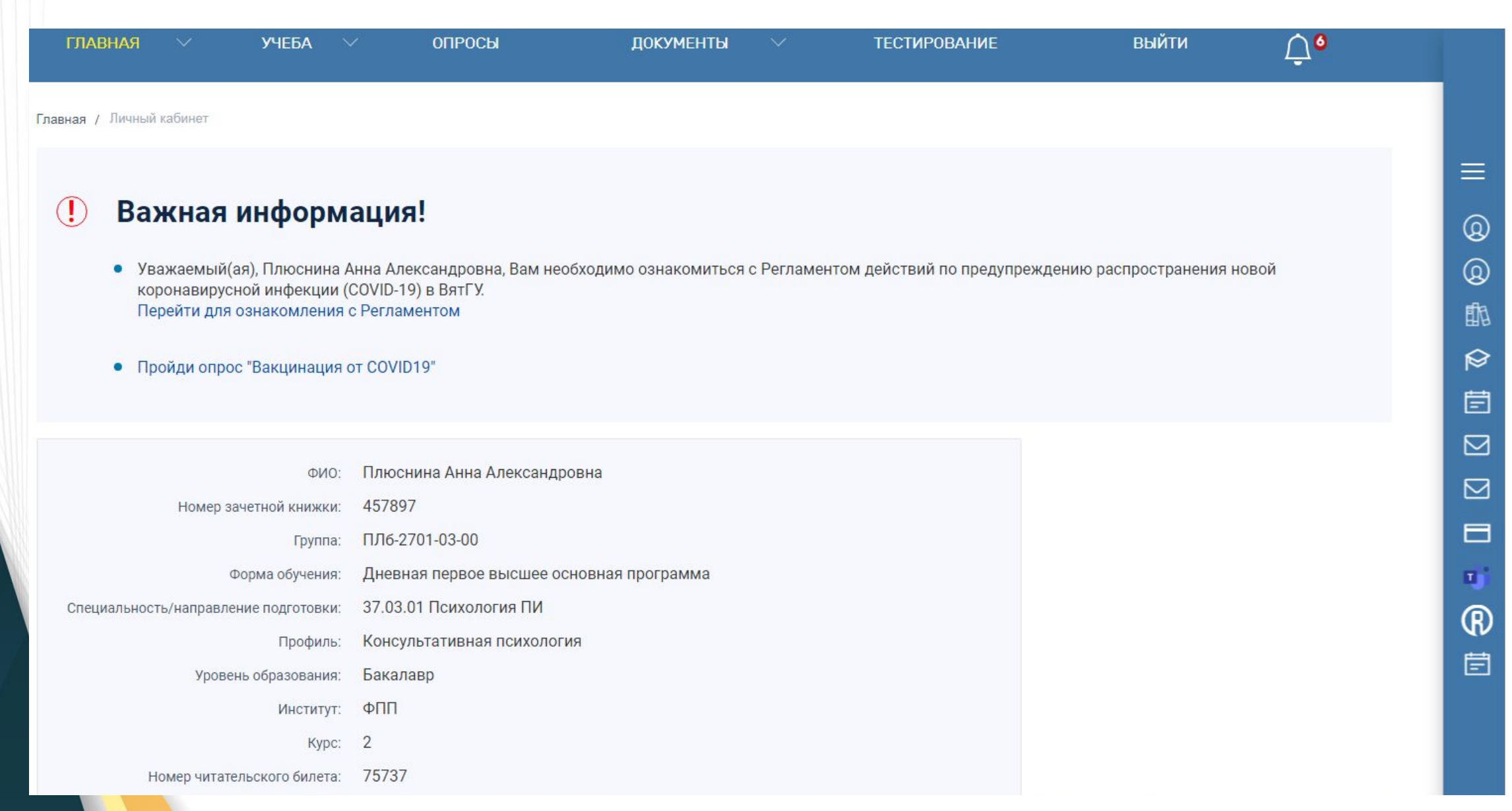

# Раздел «Учеба»

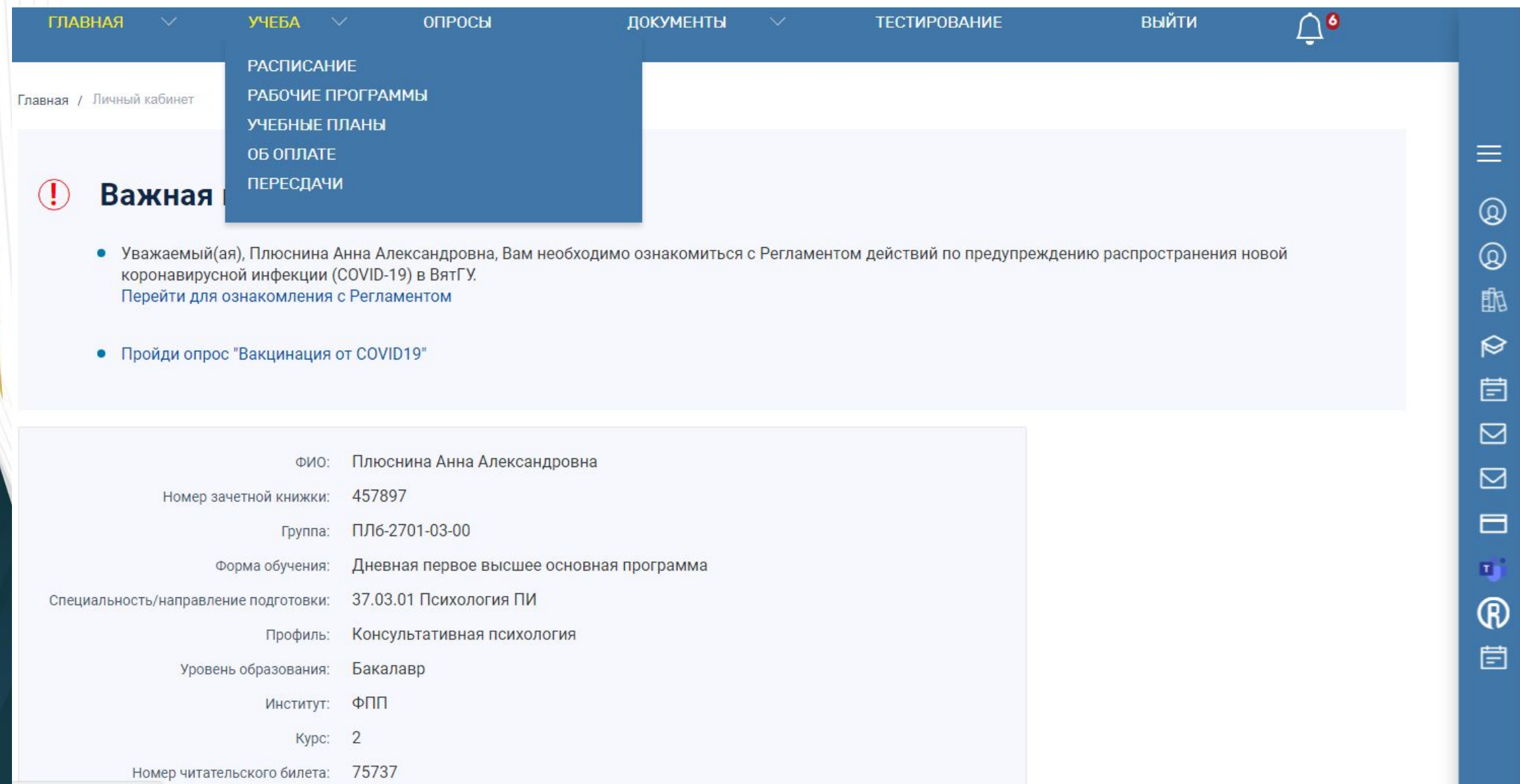

## Вкладка «Расписание»

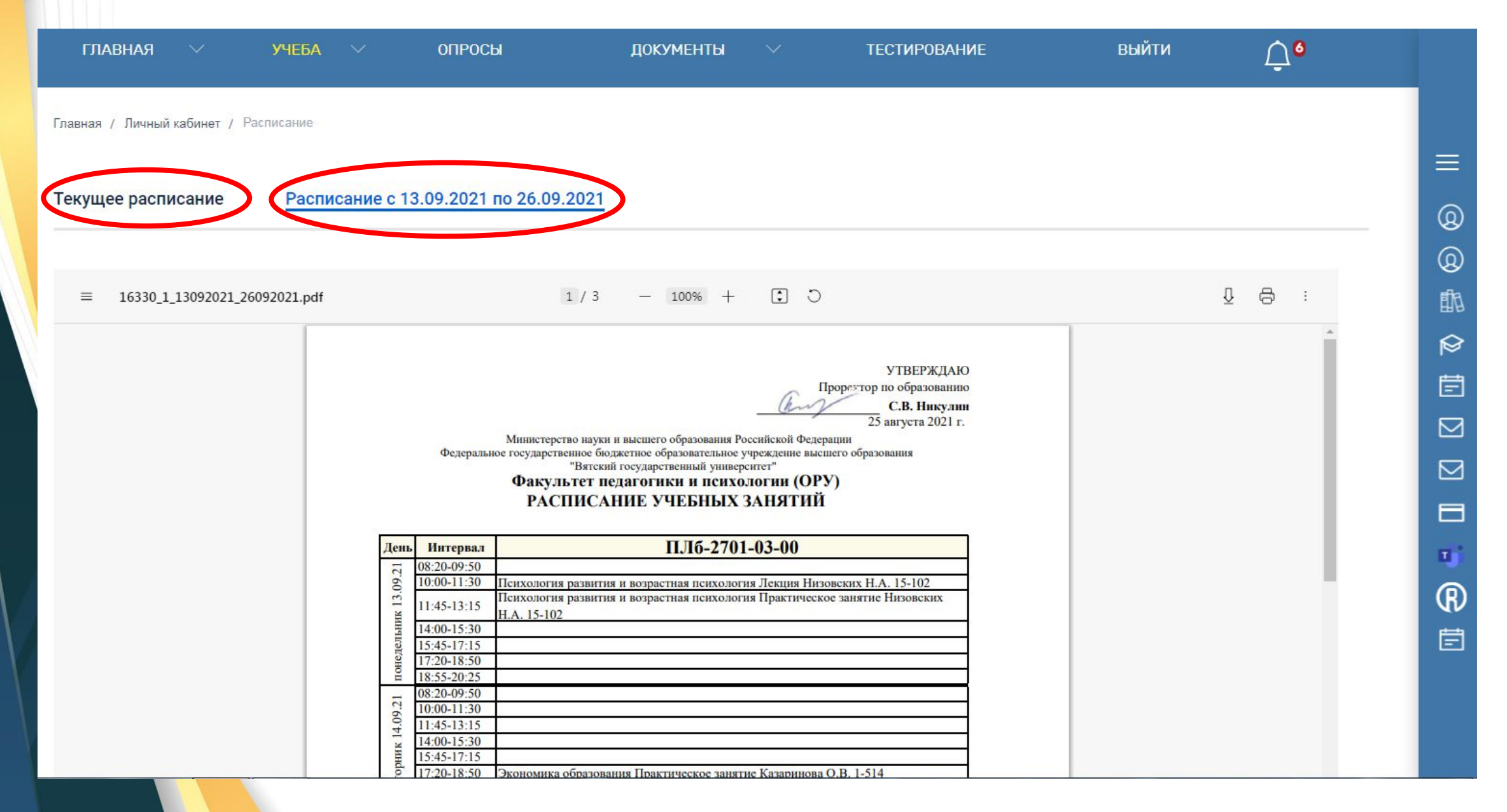

# Вкладка «Учебные планы»

### Текущий учебный план

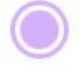

Дисциплины, формирующие общие(универсальные) компетенции

Дисциплины, формирующие общепрофессиональные компетенции

Дисциплины, формирующие специальные профессиональные компетенции

Дисциплины, формирующие профессиональные компетенции

Зачётная единица трудоёмкости (ЗЕТ) - единица трудоемкости учебной работы и других мероприятий в рамках образовательной программы.

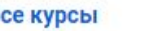

1 kypc 2 kypc 3 курс 4 курс

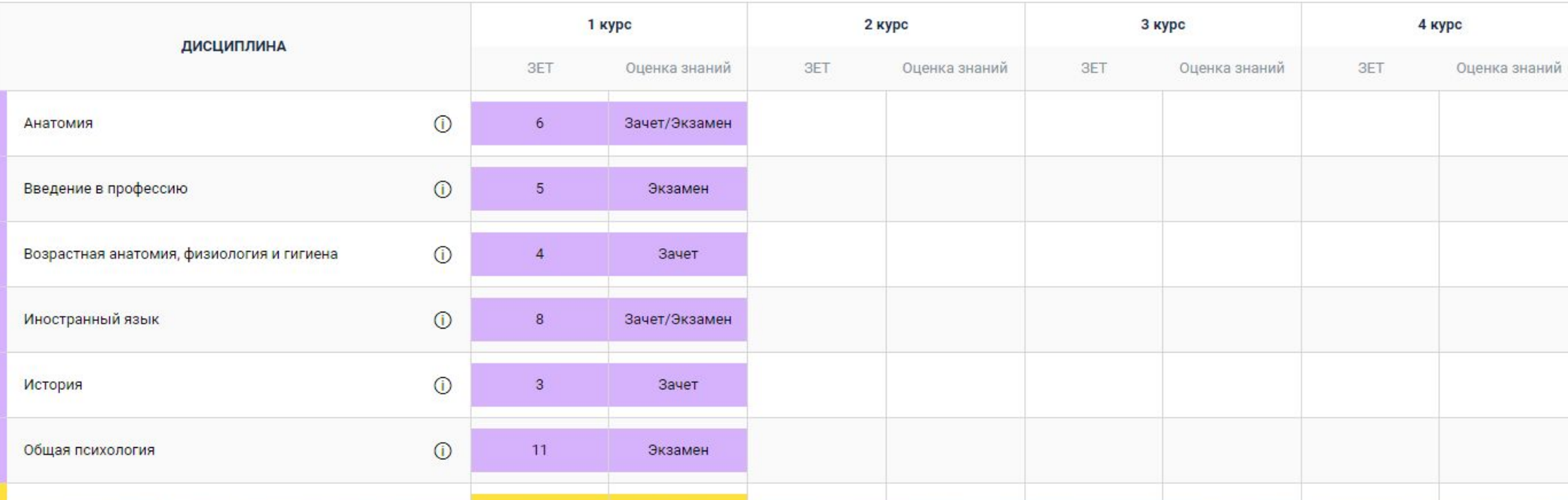

# Раздел «Опросы»

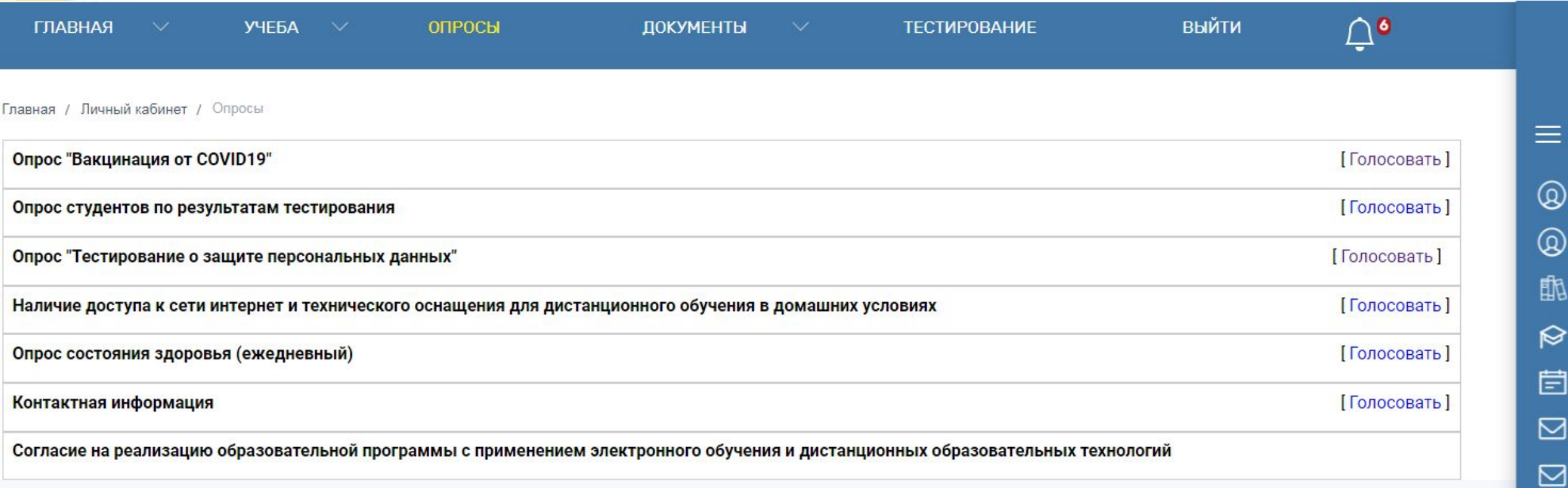

через СТАРОСТУ будут просить проходить опросы САМИМ НЕ НУЖНО ПРОХОДИТЬ

# Раздел «Документы»

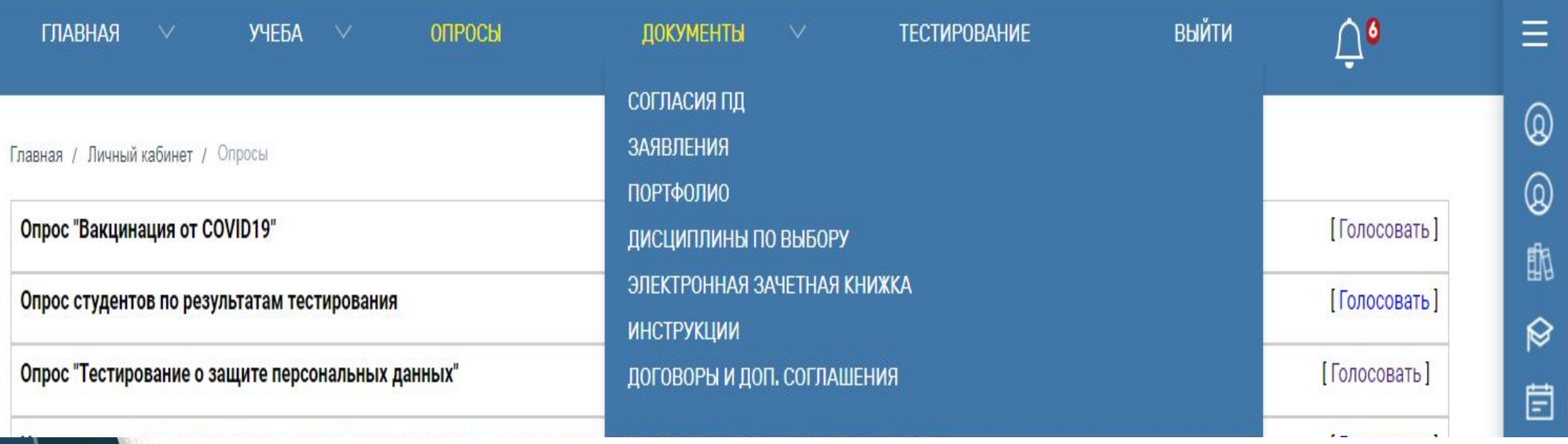

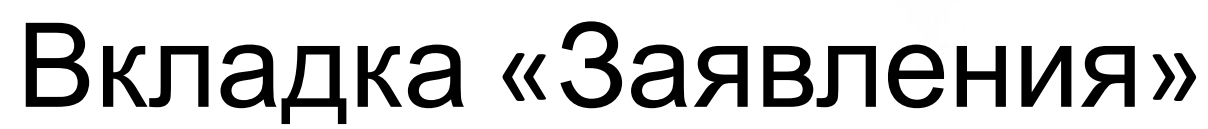

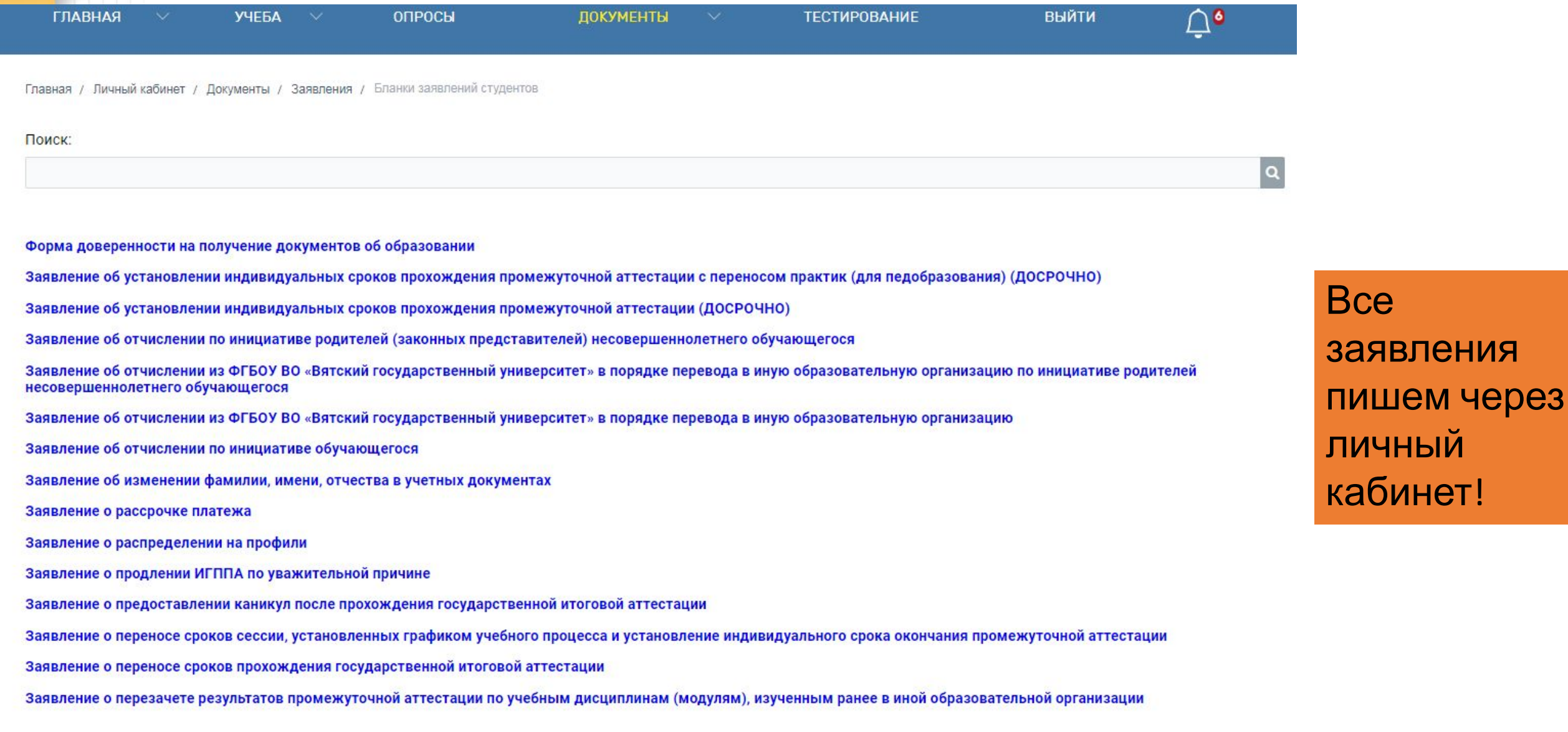

< Предыдущая страница

Следующая страница >

# **Вкладка «Электронная зачетная книжка»**

#### МИНИСТЕРСТВО НАУКИ И ВЫСШЕГО ОБРАЗОВАНИЯ РОССИЙСКОЙ ФЕДЕРАЦИИ

Федеральное государственное бюджетное образовательное учреждение высшего образования "Вятский государственный университет"

#### ЗАЧЕТНАЯ КНИЖКА №

Плюснина Анна Александровна

(фамилия, имя, отчество (последнее - при наличии) студента)

Код, направление подготовки (специальность) 37.03.01 Психология ПИ (полное наименование направления подготовки (специальности)) Структурное подразделение Факультет педагогики и психологии (ОРУ) Зачислен приказом от 31.08.2020 № 05-01/29

> Проректор С.В. Никулин (фамилия, имя, отчество (последнее-при наличии) Декан/директор (фамилия, имя, отчество (последнее-при наличии)

> > $\wedge$

2-й семестр 1-й семестр

#### Результаты промежуточной аттестации (5 Зачетов)

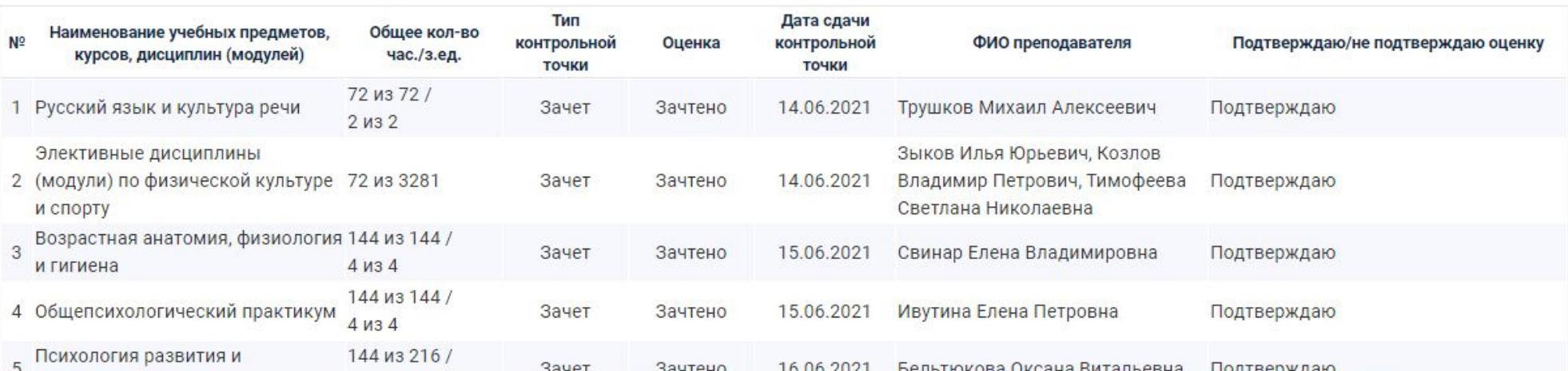

# Outlook (Корпоративная почта)

- Microsoft **Outlook** персональный информационный менеджер с функциями почтового клиента и Groupware компании Microsoft.
- **• Функции:**
- -Общение с преподавателями
- -Рассылка полезной информации
- -Личное и групповое общение с преподавателем

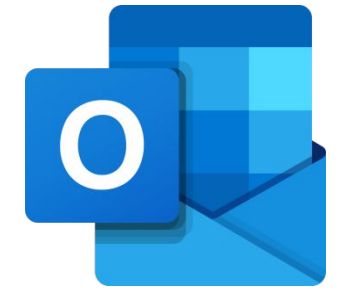

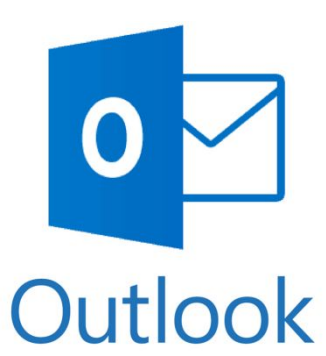

# Outlook (Корпоративная почта)

1. Заходим по ссылке:

https://outlook.office.com/mail/inbox

### 2. Вводим свой логин и пароль

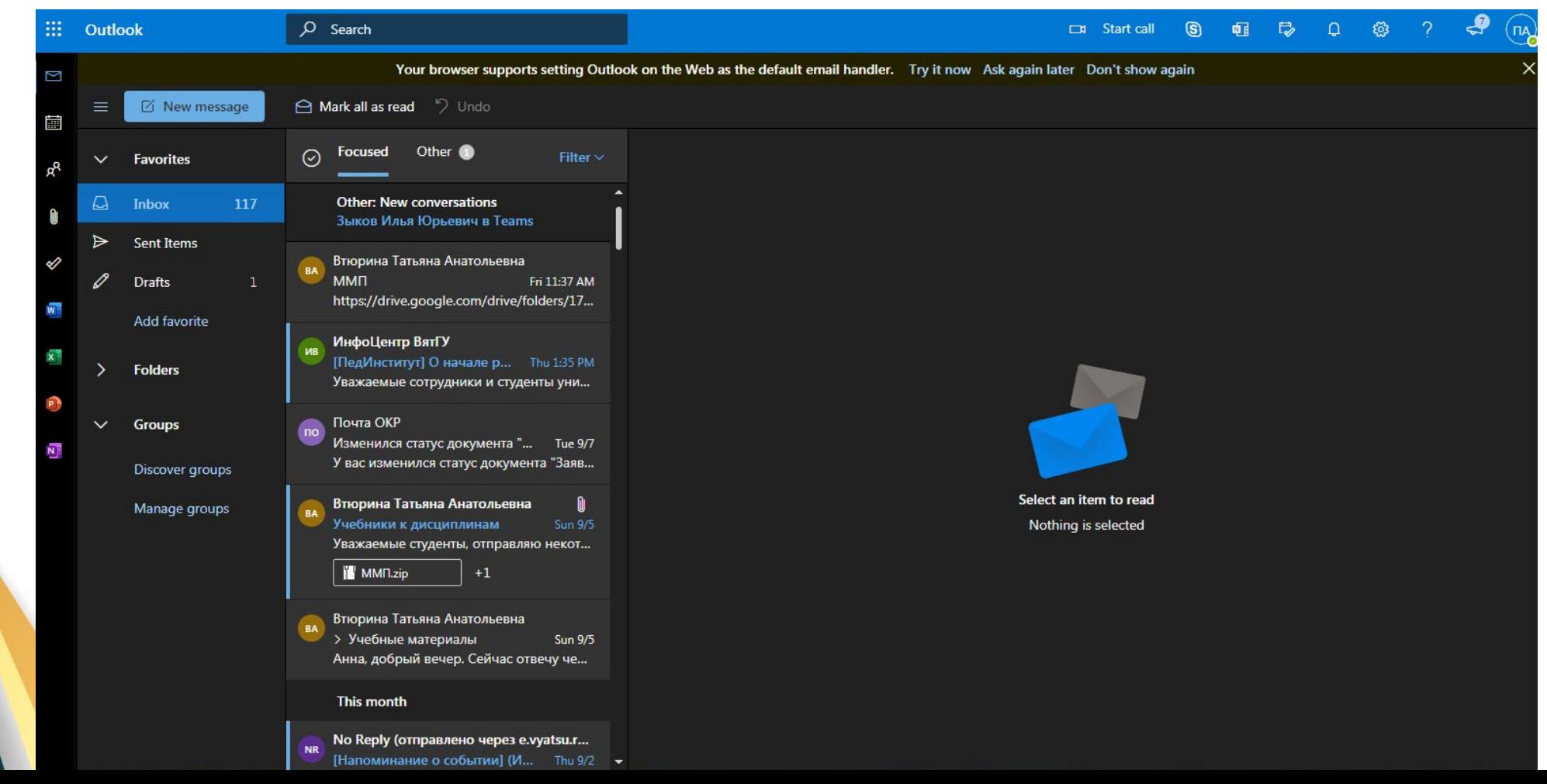

# Outlook. Правила написания письма.

### 1. В поисковой строке набираем ФИО

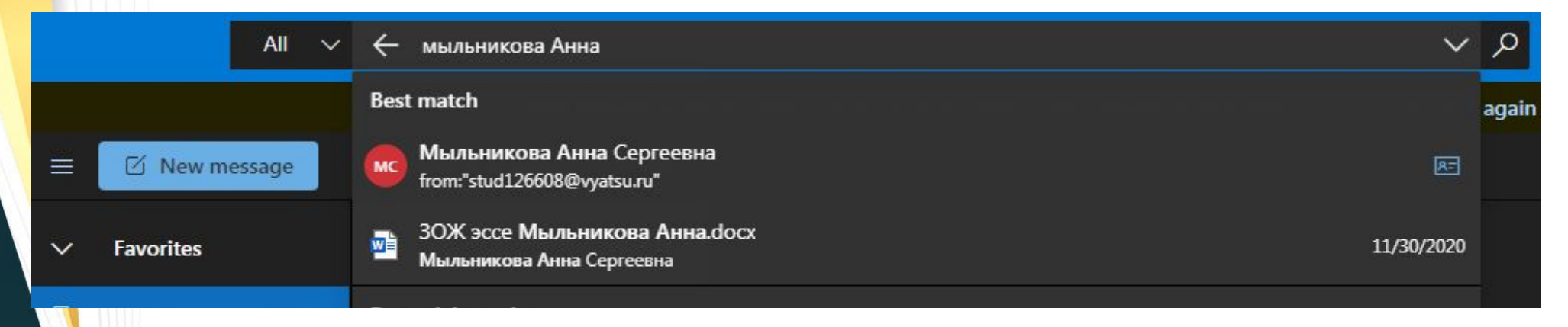

Шаг №2

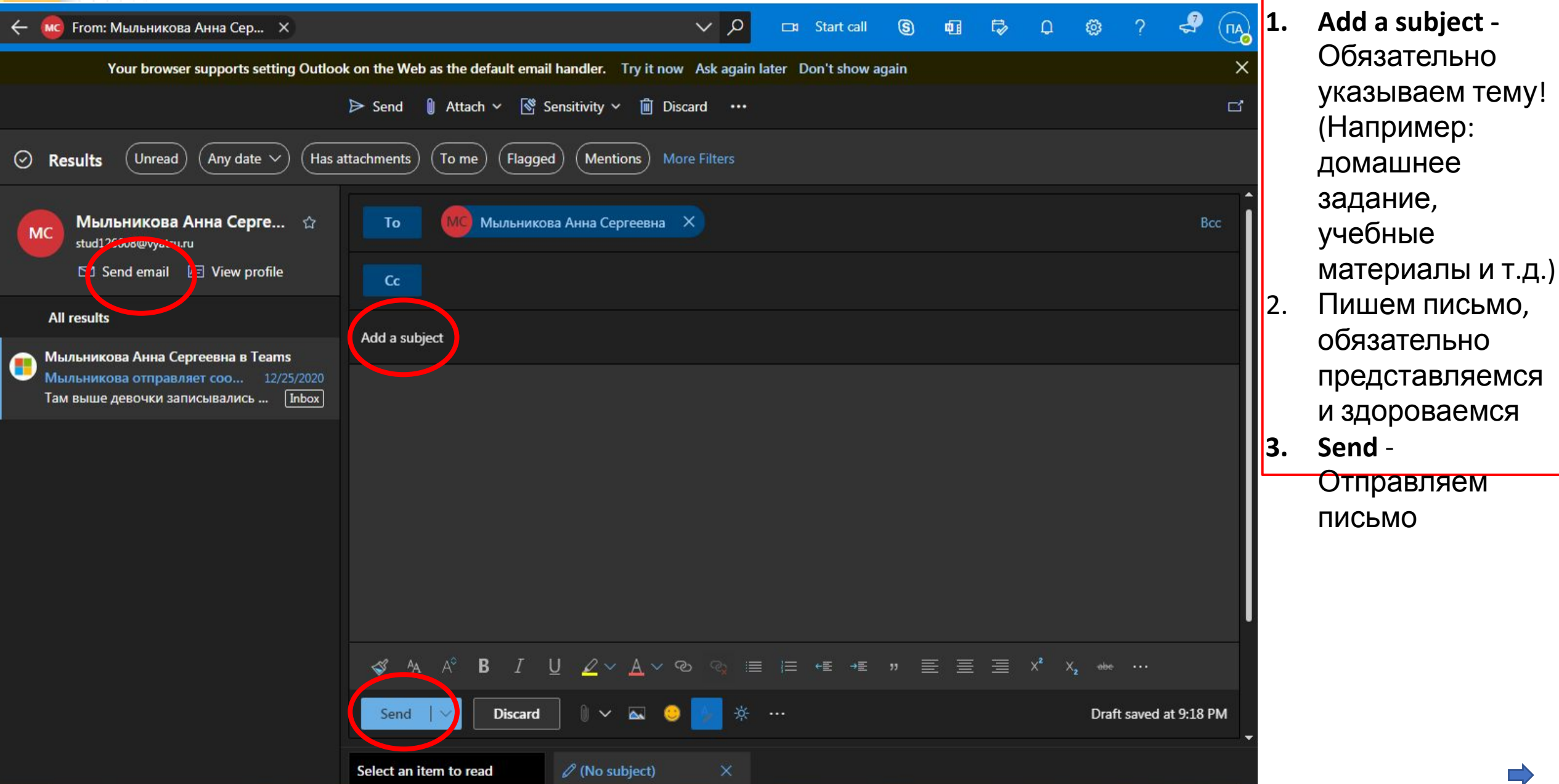

# Teams (Тимс)

- Microsoft **Teams** корпоративная платформа, объединяющая в рабочем пространстве чат, встречи, заметки и вложения.
- **• Чаты** коллективы могут объединяться в групповых или личных переписках, обсуждая те или иные вопросы, пересылать различные файлы, обмениваться стикерами и т. д.
- **• Вызовы** обычные голосовые общения для общения, разбора каких-либо моментов и т. д.
- **• Собрания** так называются видеозвонки (видеоконференции), в которых может принимать участие от двух человек до десяти тысяч. Предусмотрено множество дополнительных возможностей: **демонстрация экрана**, **общий доступ** и далее по списку.
- **• Совместная работа** MS Teams совместим с офисным пакетом **Office**, а значит, пользователи смогут одновременно работать в документах **Word**, таблицах **Excel**, запускать презентации **PowerPoint** и т. д.

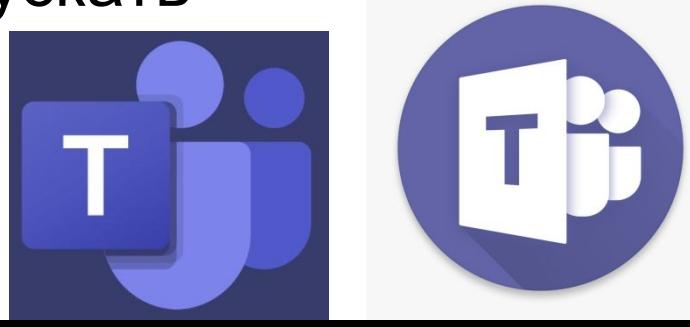

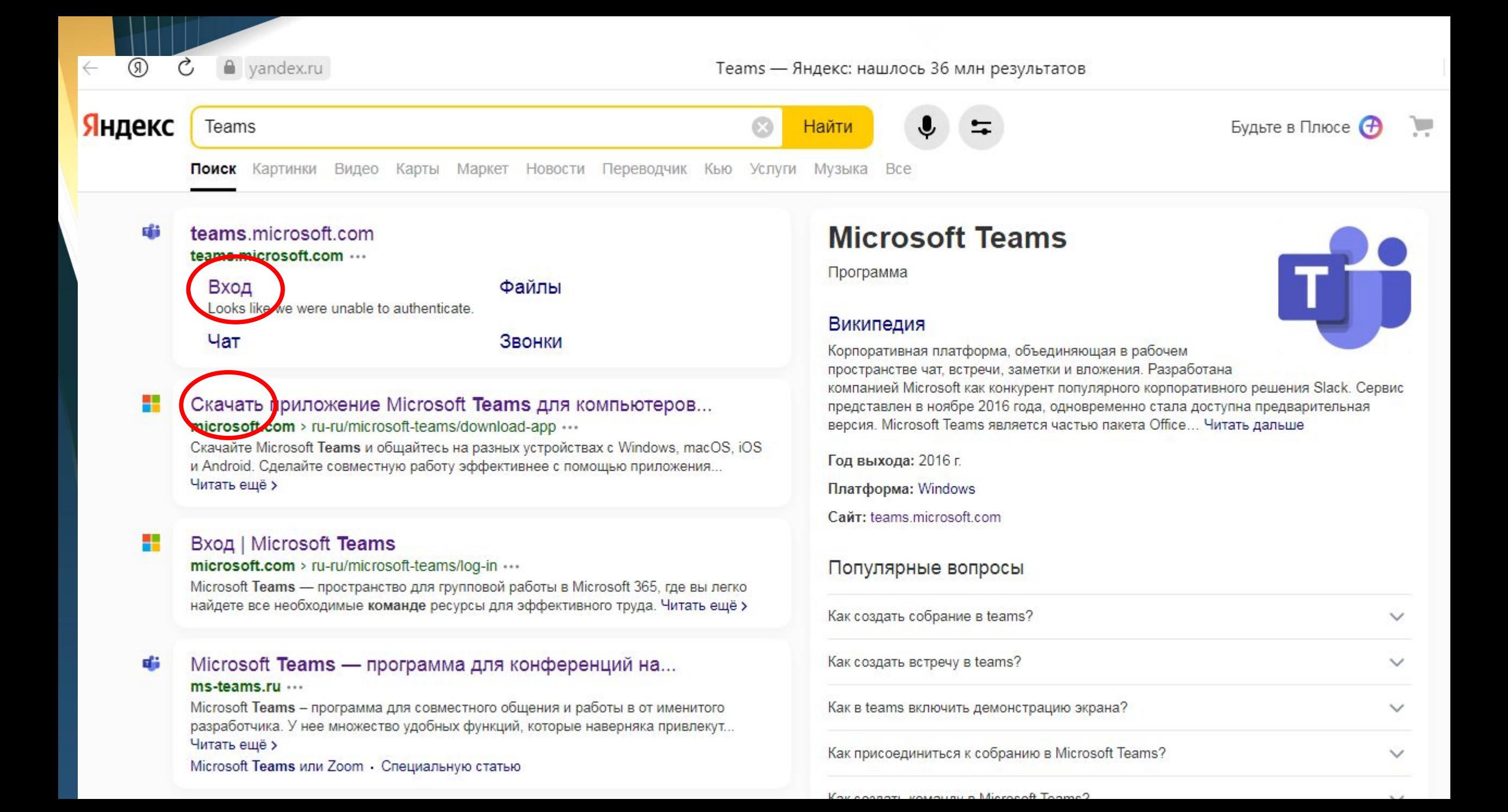

# Работа в Тимс

• 1. Заходим под своим логином и паролем.

Справка

• 2. У нас есть раздел «Чат», где высвечиваются сообщения в различных чатах-группах

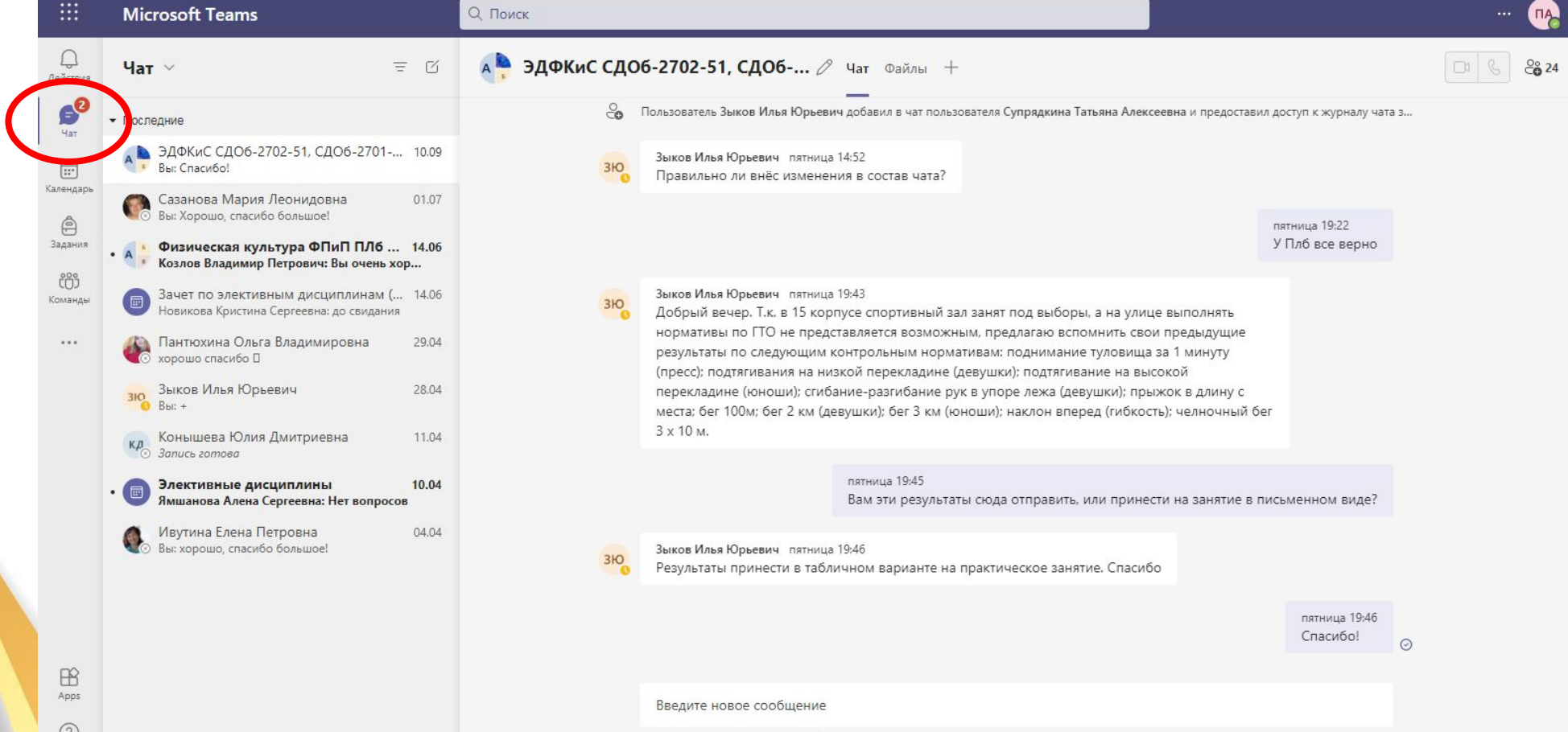

# Работа в Тимс

- 3. Раздел «Команды»
- •В данном разделе, есть все общие беседы с

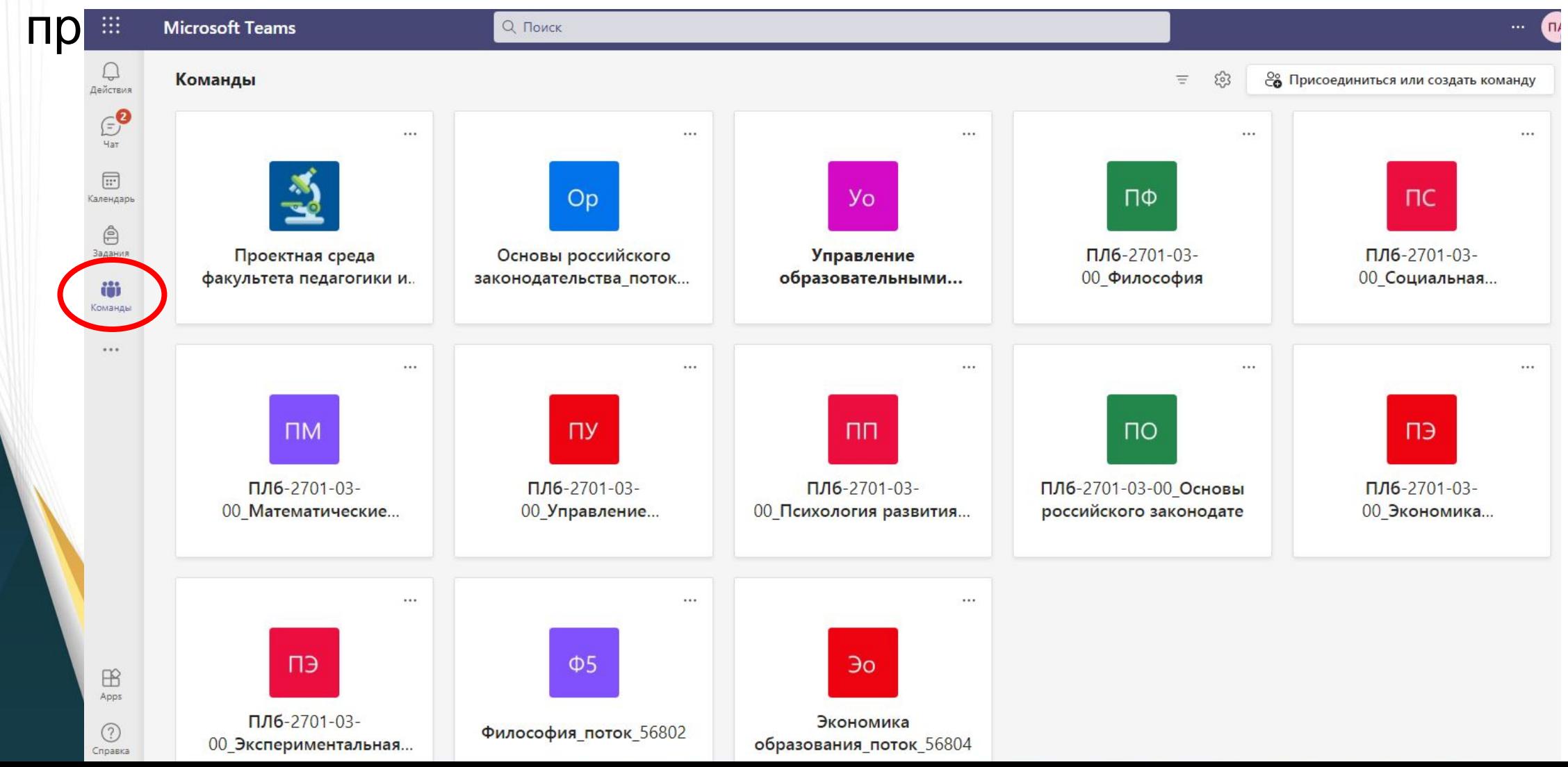

• 4. Открыв одну из Команд, можно выйти на групповой чат с преподавателем, так же можно посмотреть различные документы, которые отправил преподаватель

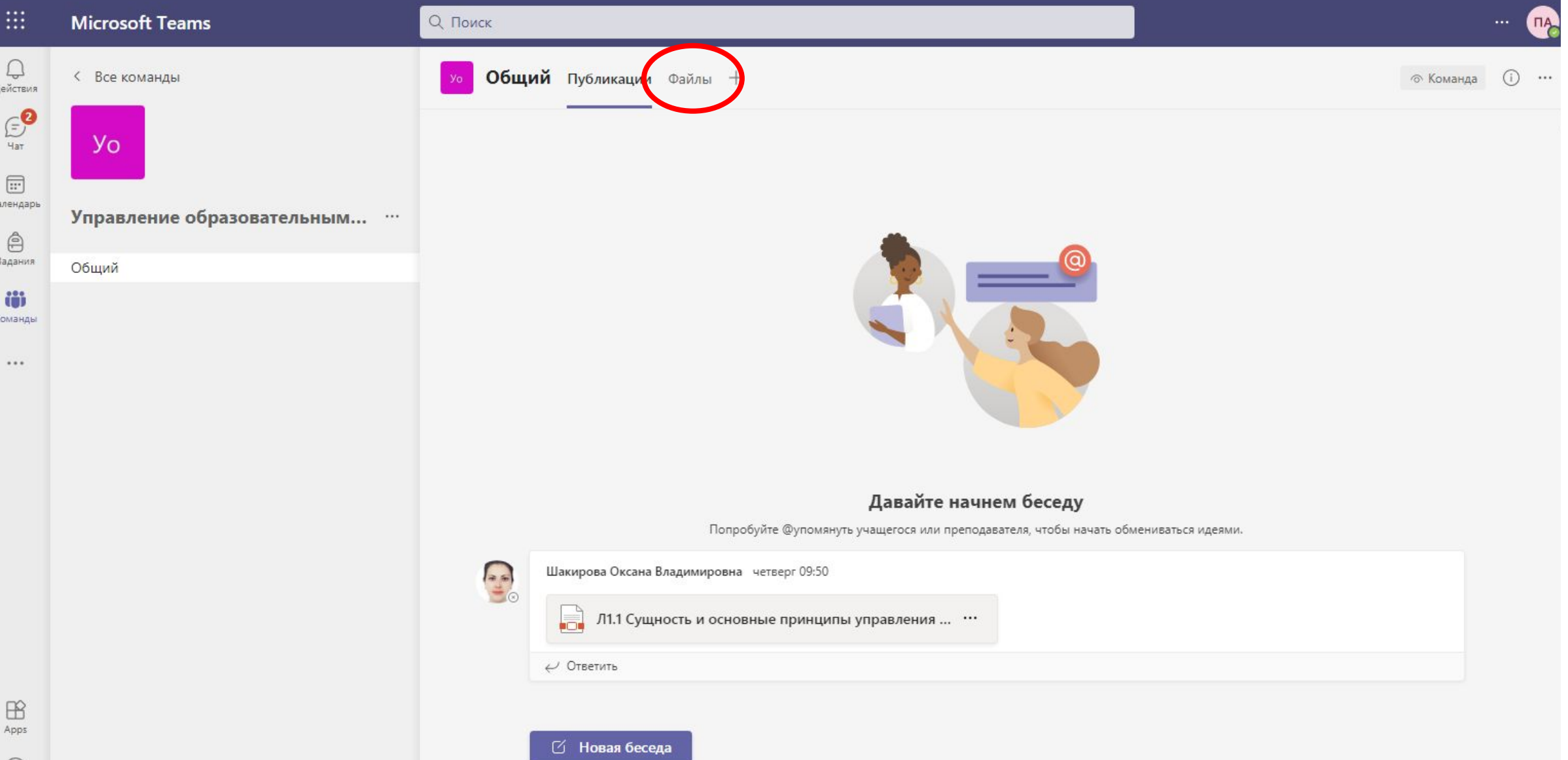

 $(2)$ 

5. Если у вас занятие в Дистанционном формате, то многие преподаватели заранее создают приглашение на собрание (оно обычно появляется в момент начала занятия, если было заранее спланировано; или же появляется только тогда, когда преподаватель сам начал собрание)

![](_page_36_Picture_1.jpeg)

# Пример, как самим делать вызов в Тимс в беседе

![](_page_37_Picture_21.jpeg)

# 6. Уже на самой конференции

![](_page_38_Figure_1.jpeg)

- Можно убирать звук и видео
- Ставить занятие на запись
- Общаться в чате
- Поднимать руку, если хотите спросить
- Смотреть количество участников, помогать их добавлять (приглашать), помогать выключать/вкл микрофон
- Демонстрирова ть презентацию

Собрание в канале "General"

Понятие о языке. Национальный русский язык. Литературный язык как высшая форма национального языка

Оклайн

Преподаватель кафедры русского языка, культуры речи и методики обучения

Трушков Михаил Алексеевич

Трушков Михаил Алексеевич

H

![](_page_39_Picture_7.jpeg)

![](_page_39_Picture_8.jpeg)

ШE

Широкшина Анастас..

 $\langle$  1 из 23  $\rangle$ 

සී  $\Box$ 吗

**● 3 喘 = ● ■ ■ 后 中 PYC** 14:01:56

 $\Box$ 

• Выйти

X

ВКЛЮЧИТЬ ЗВУК

BA

на Виктория...

Только организаторы собрания и выступающие могут провести

 $\cdots$ 

Мыльникова Анна Сергеевна  $14:17$ 

То есть автоматов у Вас не существует?

![](_page_39_Picture_15.jpeg)

MC

1. Л.А. Введенская, Л.Г.

Павлова, Е.Ю. Кашаева

Введите новое сообщение

![](_page_39_Picture_19.jpeg)

# Moodle (Мудл, Электронные учебные

•Различные видео материалы, презентации с занятий, домашнее задание, проверочные тесты – все это можно найти в Мудл.

![](_page_40_Picture_2.jpeg)

![](_page_41_Picture_0.jpeg)

• Настройки доступности

≡

∩В начало

**<u>iii</u>** Календарь

■ Курсы к сессии

• 1. Вводим ваш логин и пароль и нажимаем на кнопку «Вход»

#### Электронные учебные курсы

⊙ В Вашем браузере должен быть разрешен прием cookies ?

• Некоторые курсы, возможно, открыты для гостей

#### Зайти гостем

где

Вы в первый раз на нашем сайте? Введите логин в виде **usrXXXXX** - для сотрудников и studYYYYYY - для студентов

ХХХХХ - табельный номер сотрудника из 5 цифр, YYYYYY - уникальный идентификатор студентов из 6 цифр.

!Важно: префиксы "vyatsu/" или "@vyatsu.ru" вводить не нужно

#### Уже есть аккаунт?

 $\theta$ stud130335

.......

Запомнить логин

Забыли логин или пароль?

Вход

![](_page_43_Picture_0.jpeg)

Оценки остаточных знаний, перейдя в соответствующий курс

Перейти к курсу

Мои курсы

Пользователь: Плюснина Анна Александровна ПЛб-2701-03-00

Если необходимый курс найти не удалось, попробуйте выбрать "За все время" в выборе года.

∰

Настроить эту страницу

6

### 2. Чуть ниже можно увидеть дисциплины, которые у вас появляются в течение семестров

![](_page_44_Figure_1.jpeg)

 $\equiv$ 

**TIP** 

![](_page_44_Picture_35.jpeg)

★ Основы российского законодательства

 $\bigoplus$   $\bigcirc$ 

- 3. Открываем значек вашей аватарки
- 4. ДВА раза наживаем на свое ФИО и группу

![](_page_45_Figure_2.jpeg)

### • 5. Перед вами находятся все дисциплины (новые и которые прошли)

![](_page_46_Picture_1.jpeg)

 $\bigoplus$ 

Плюснина Анна Александровна ПЛб-2701-03-00

503

![](_page_46_Picture_4.jpeg)

### Введение Анатомия. Физиология. Фундаментальные основы Отметить как выполненное Л1.1 Введение в анатомию Можно увидеть номер и название раздела Введение Презентацию Отметить как выполненное Введение Текстовый документ Отметить как выполненное Раздел для домашнего Методы анатомии заданияВыполнено: Дать ответ на задание Выполнено: Получить оценку Изучите методы анатомических исследований. Составьте конспект/таблицу, в котором/ой для каждого метода отражено название, автор (если есть), в чем суть метода, для чего

исполизуется. Загрузите отчет

### Р1.1 Ткани организма человека

![](_page_47_Picture_3.jpeg)

![](_page_48_Picture_0.jpeg)

Отметить как выполненное

Теоретический материал

по Сапин М. Р., Билич Г. Л. Анатомия человека: учебник в 3 т. - изд. 3-е испр. 2007. - Т. I,

![](_page_48_Figure_4.jpeg)

### С1.2 Положение человека в системе органического мира

![](_page_48_Picture_6.jpeg)

# Раздел для домашних заданий

#### Состояние ответа

![](_page_49_Picture_16.jpeg)

Редактировать ответ

Удалить ответ

# Раздел «Тест»

Вернуться к 'С1.2 Положение человека в системе органического мира ∧

### Тест "Анатомическая терминология"

Выполнить: Получить оценку Выполнить: Получить проходную оценку

Разрешено попыток: 3 Ограничение по времени: 25 мин. Метод оценивания: Высшая оценка Проходная оценка: 1,65 из 3,00

Начать тестирование

•Преподаватели иногда ставят таймер •Могут определить КОЛИЧЕСТВО ПОПЫТОК решения •Могут задать проходную оценку

Предыдущий элемент курса

◆ Отчет по самостоятельной работе № 1

Перейти на...

÷

Следующий элемент курса

ИСТОРИЯ АНАТОМИИ ▶

## Спасибо за внимание!